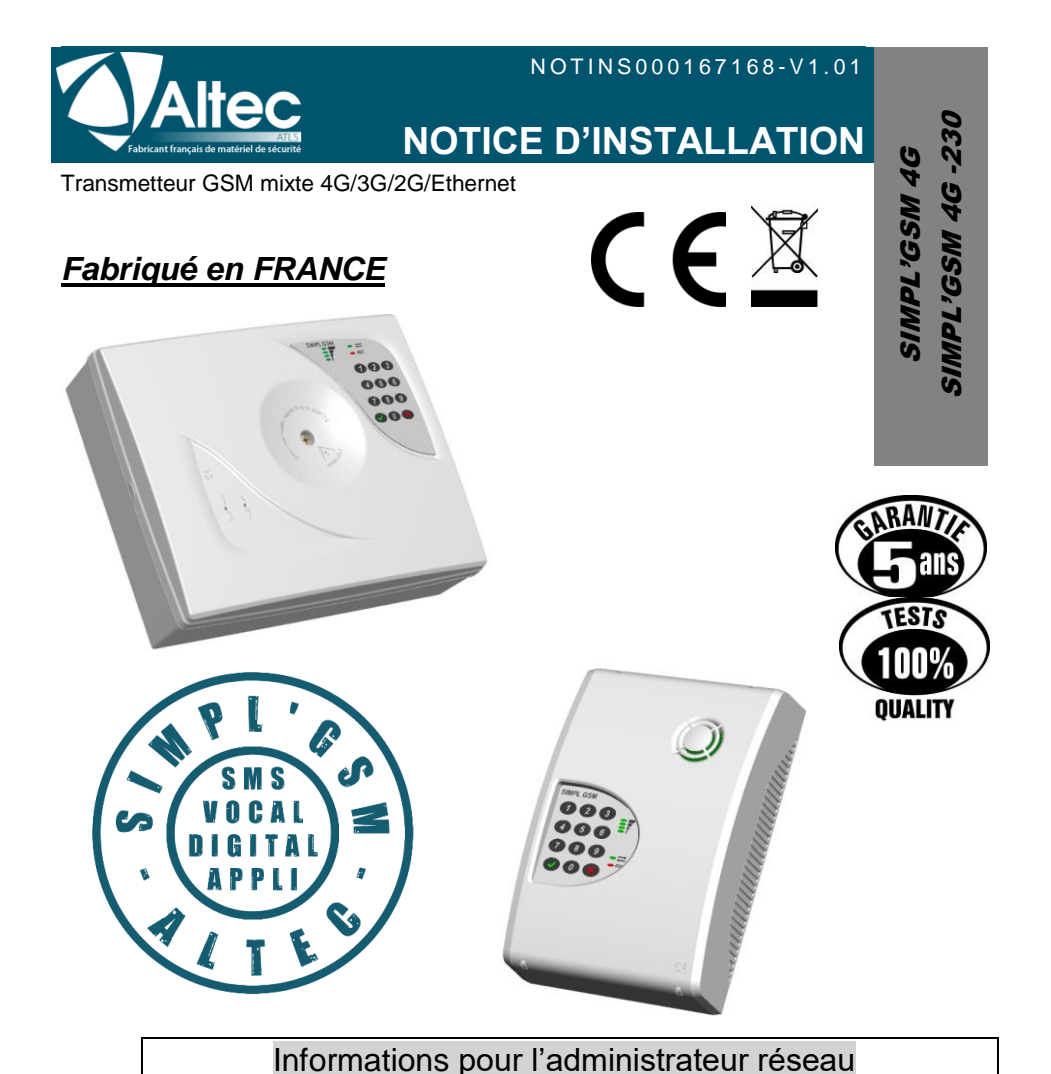

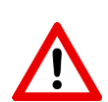

Il faut vérifier que le SIMPL'GSM dispose de la dernière mise à jour de son programme interne, et effectuer celle-ci le cas échéant (*Menu 04.00*).

### *OUVERTURES DE PORTS SUR RESEAU LOCAL (ETHERNET)*

**PORT 6001 UDP** : Mise à jour du produit **PORT 123 UDP** : Heure NTP **PORT pour la télésurveillance en DC-09 :** Voir avec le télésurveilleur. **PORT 1883 TCP:** port permettant le fonctionnement de l'application

Les produits de la gamme ALTEC sont conçus et fabriqués en France par la société ATLS SIMPL'GSM est une marque déposée par ATLS

# **Conseils d'installation & consignes de sécurité**

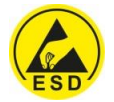

*ATTENTION :* prendre les précautions nécessaires pour éviter tous risques de décharges électrostatiques lors de l'installation ou de l'entretien de l'installation d'alarme

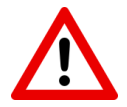

Nous recommandons fortement de suivre les conseils suivants pour l'installation de votre SIMPL'GSM afin d'optimiser son fonctionnement.

- Le SIMPL'GSM est exclusivement prévu pour un usage en intérieur sec.
- Il est impératif d'examiner les locaux et de procéder à des essais avant et après son installation.
- Eviter de placer le SIMPL'GSM à proximité de sources génératrices de perturbations électriques, mais aussi de chaleur, de froid, et d'humidité.
- Il est impératif de ne rien installer à une distance inférieure à 10 cm. autour du SIMPL'GSM afin que l'antenne intégrée ne perturbe pas d'autres appareils électroniques et qu'il ne soit pas perturbé par d'autres appareils.

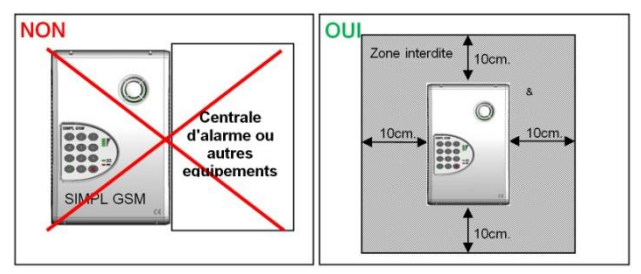

- Les câbles doivent impérativement passer dans les passages prévus à cet effet, et ne doivent jamais se situer derrière l'antenne intégrée du SIMPL'GSM
- Le passage de câble situé en haut du boîtier est exclusivement prévu pour le passage d'un câble d'antenne déportée ou d'un câble réseau RJ45.

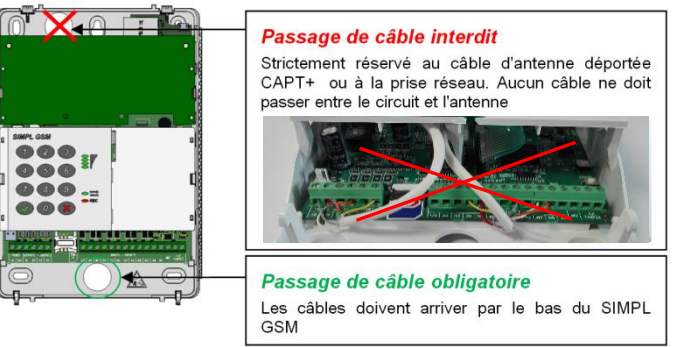

- Ne pas installer le SIMPL'GSM dans une armoire métallique afin de ne pas dégrader les performances de l'antenne et le rendre inopérant.
- Les occupants du bâtiment doivent être notifiés de la présence d'un dispositif GSM qui serait susceptible d'être incompatible avec d'autres appareils. (sonotones, pacemaker,....)

Placer le SIMPL'GSM à plus de 1.5 m du sol

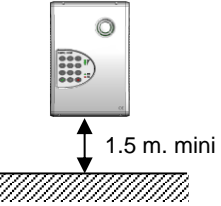

 Toute modification de la configuration intérieure ou de l'aménagement est susceptible d'influencer la propagation des ondes. Il est donc conseillé de bien vérifier le fonctionnement du système après modification.

 Avant toute fixation définitive, il est impératif d'effectuer un test de fonctionnement afin de s'assurer de la bonne qualité de la liaison GSM.

 Il est conseillé de choisir le réseau cellulaire le plus approprié en fonction de la localisation géographique.

 ALTEC ne saurait en aucun cas être tenu responsable des conséquences directes et indirectes résultants des modifications techniques et contractuelles apportées par l'opérateur du réseau cellulaire choisi par le client.

 ALTEC ne saurait en aucun cas être tenu responsable des conséquences de la non disponibilité temporaire ou permanente du réseau cellulaire choisi par le client pour quelque cause que ce soit.

 Toute intervention sur le SIMPL'GSM doit être réalisée par du personnel habilité et dûment formé aux consignes de sécurité.

 Prévoyez dans l'installation électrique du bâtiment un dispositif de coupure rapidement accessible à proximité du SIMPL'GSM-230.

- Déconnectez le secteur (230 VAC) avant toute intervention sur le SIMPL'GSM-230.
- N'essayez pas de réparer le SIMPL'GSM vous-même.
- Evitez toute intervention sur le SIMPL'GSM par temps orageux.
- N'utilisez que le type de batterie indiqué dans le tableau des caractéristiques.

 Dans le sens des conditions générales de vente des opérateurs téléphoniques, un transmetteur d'alarme est considéré comme un automate ou un dispositif M2M. Son utilisation peut être non garantie par l'opérateur GSM. Les opérateurs se réservent le droit de suspendre une ligne utilisant un automate. Des abonnements M2M spéciaux existent pour les applications M2M.

 Dans le cas d'un opérateur téléphonique en itinérance, le réseau annoncé par le SIMPL'GSM sera celui de l'opérateur principal.

 Les comptes bloqués ou en prépaiement ainsi que les forfaits anti-dépassement sont à proscrire car ils peuvent empêcher toute transmission en cas de dépassement d'appels.

 Les numéros de téléphone en 08XXXXXXXX peuvent être considérés comme des appels vers des n° spéciaux et générer des appels hors forfaits ou ne pas être compatibles avec certaines cartes SIM.

Le niveau de réception varie lors d'un appel GSM.

 Le niveau de réception et la qualité de la voix varient en fonction des heures dans la journée et de l'encombrement du réseau.

# Sommaire

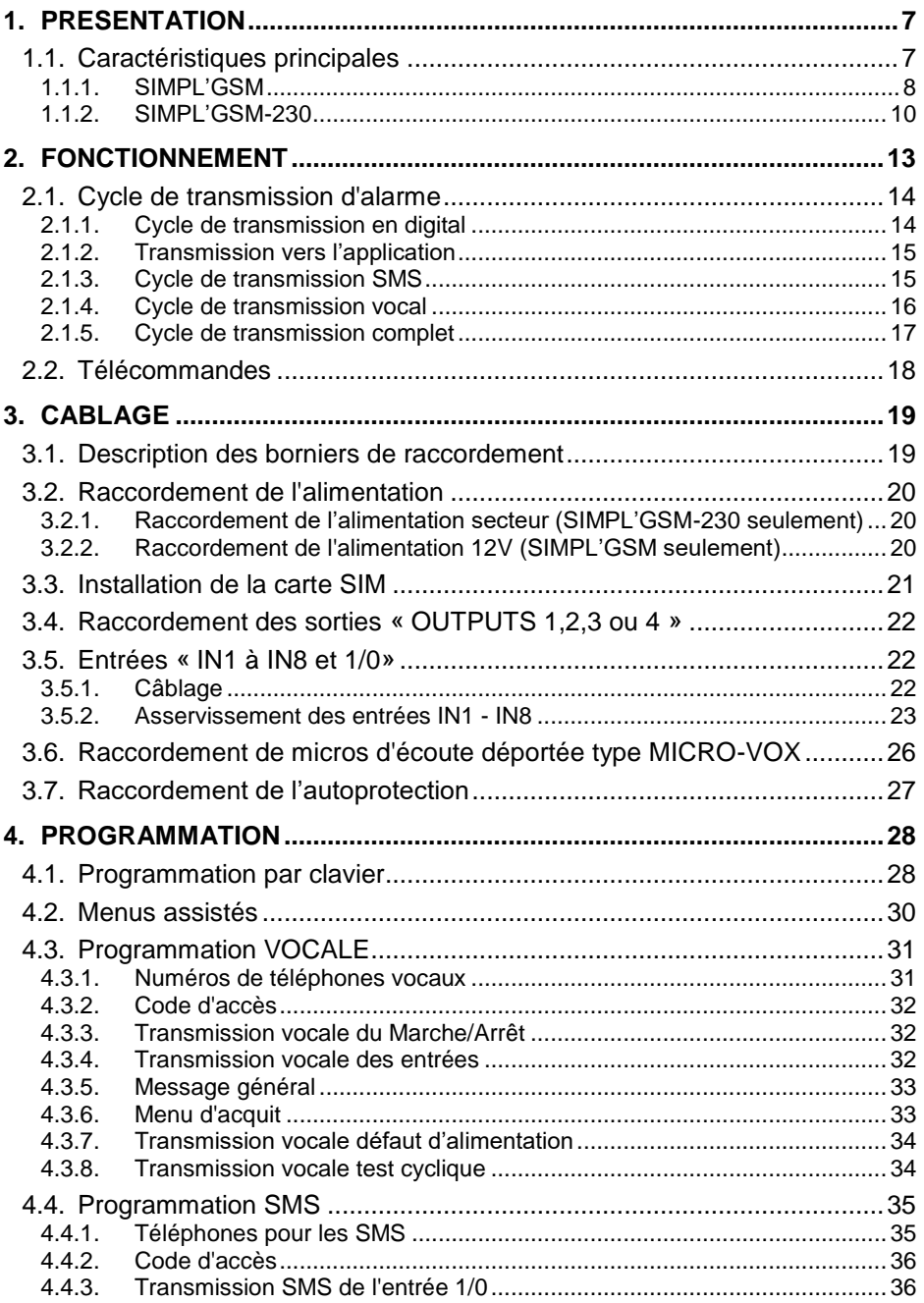

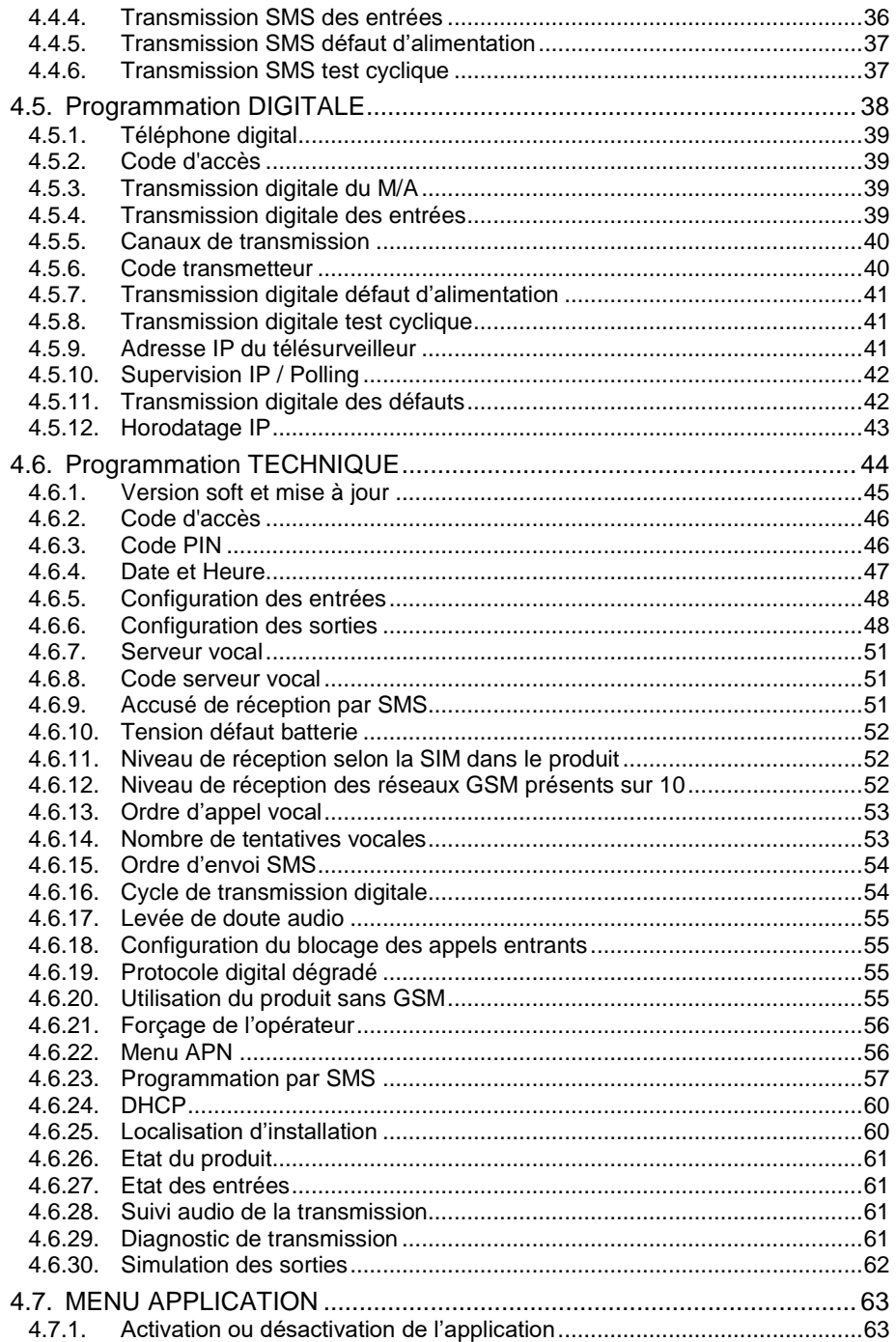

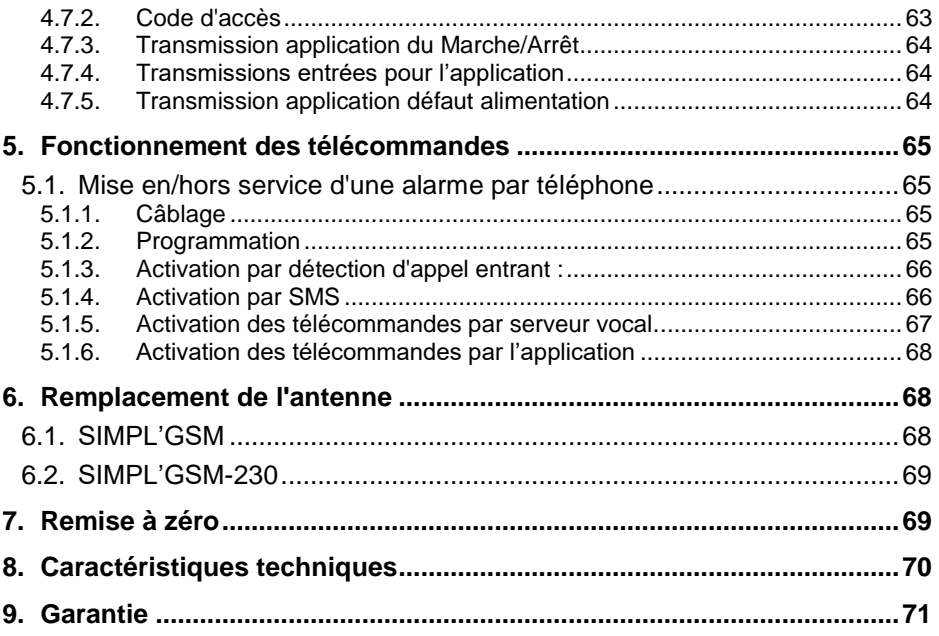

# <span id="page-6-0"></span>**1.PRESENTATION**

#### <span id="page-6-1"></span>**1.1. Caractéristiques principales**

- 1 entrée d'information Marche/Arrêt (1/0)
- 8 entrées de déclenchement pouvant être asservies à l'entrée Marche/Arrêt (1/0)
- 1 entrée microphone externe pour raccorder jusqu'à 4 MICRO-VOX.
- Technologie GSM 4G et 3G et 2G.
- Transmission d'alarmes vocales, digitales (IP et Analogiques), SMS et appli.
- Prise réseau pour la programmation via le web-serveur, la transmission des alarmes IP en DC-09, et l'envoi des notifications vers l'application NOTIFY+.
- Possibilité de forçage d'un opérateur dans le cas de l'utilisation de cartes SIM multiopérateurs. Cette action annule la fonctionnalité multi-opérateurs.
- Antenne intégrée sur connecteur SMA standard (antenne déportée CAPT'PLUS en option).
- Interface de programmation vocale par clavier.
- Serveur web pour la programmation par PC via le réseau local.
- 4 sorties paramétrables disposant de 100mA de pouvoir de coupure en 12V et 0V
- Activation des sorties par reconnaissance de numéro d'appelant, par SMS, par menu serveur vocal à distance, par web-serveur, ou par l'appli NOTIFY+.
- Effacement du code PIN par clavier ou par web-serveur.
- Evaluation du niveau de réception des différents réseaux sans carte SIM.
- Mémoire d'évènement horodatée.
- Mise à l'heure automatique par le réseau.
- SMS compatibles avec émoticônes.
- Personnalisation des SMS et des messages vocaux.
- 32 téléphones programmables en vocal.
- 32 destinataires programmables par SMS.
- 4 téléphones programmables en Contact ID analogique.
- 4 adresses IP pour la télésurveillance.
- Transmission de défaut d'alimentation + défaut secteur (SIMPL'GSM 4G 230).
- Transmission des alarmes vers l'application NOTIFY+.
- Gestion des télécommandes à distances par l'application NOTIFY+.

### <span id="page-7-0"></span>**1.1.1. SIMPL'GSM**

Le SIMPL'GSM est un transmetteur d'alarmes multicanaux, alimenté en 12VDC se présentant dans un boîtier robuste en ABS traité anti-UV et de classe d'inflammabilité V0.

Le SIMPL'GSM dispose de 8 entrées de déclenchement +1 Marche/Arrêt ainsi que de 4 sorties transistorisées paramétrables. Une entrée MIC permet le raccordement de microphones d'écoute de type MICRO-VOX pour la levée de doute audio.

Son capot est fixé au châssis par 2 accroches fixes placées en bas et 2 accroches flexibles placées en haut. Pour démonter le capot, utiliser un tournevis plat pour repousser les accroches flexibles situées sur la partie supérieure du boîtier. Le capot, une fois mis en place, agit automatiquement sur un contact d'autoprotection à l'ouverture.

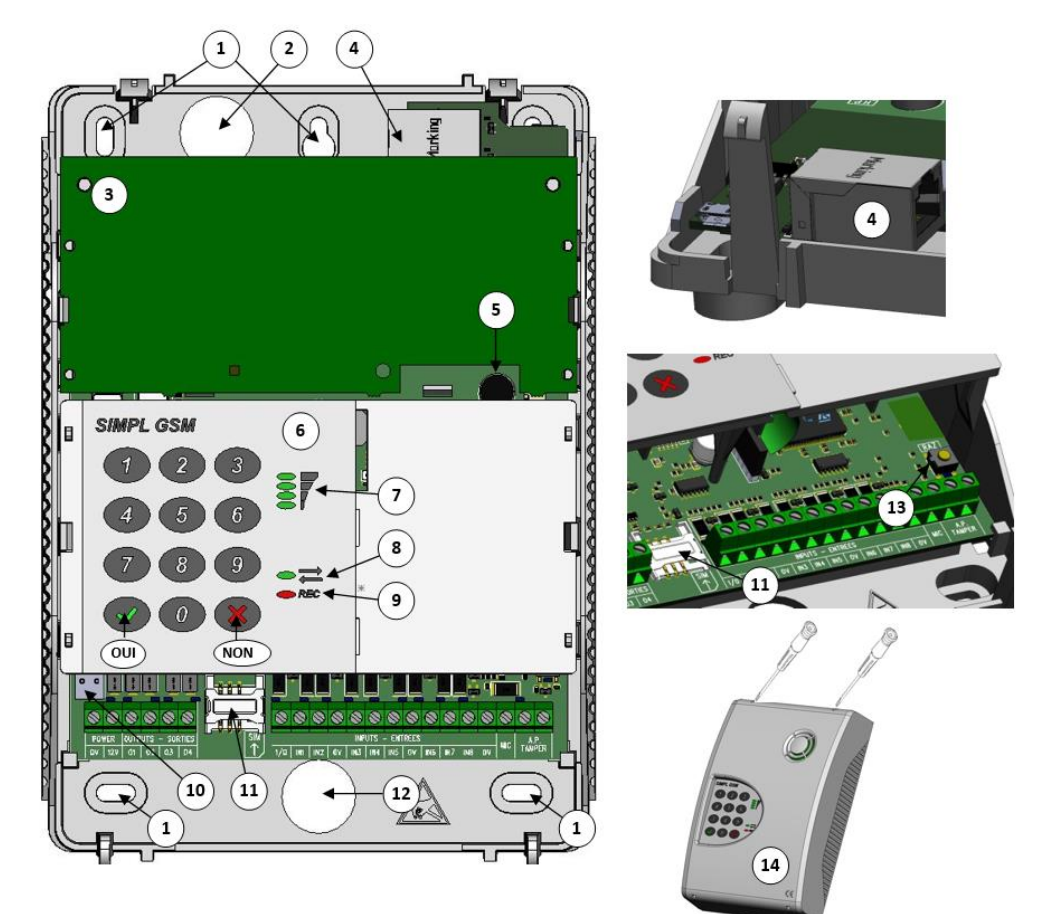

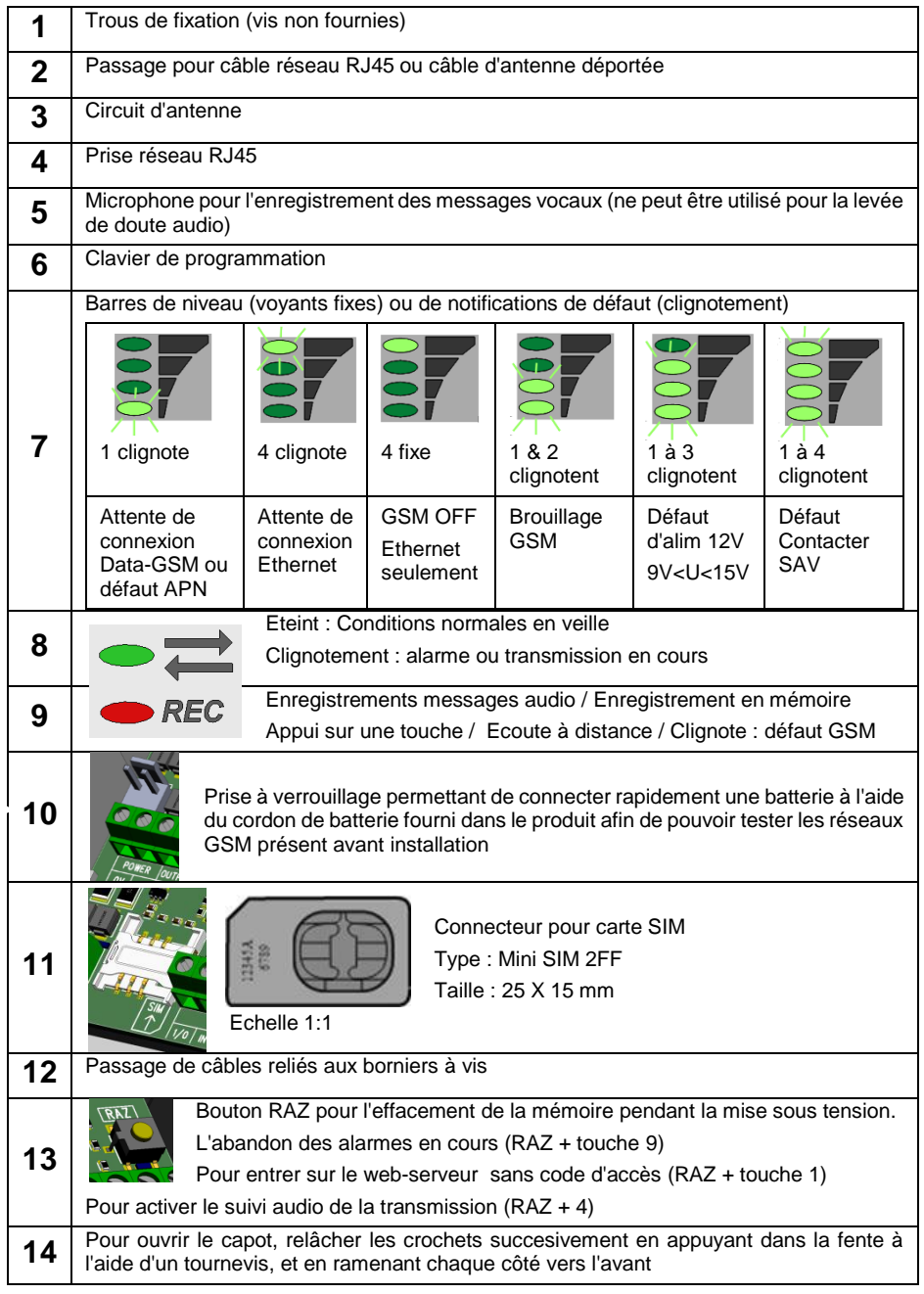

### <span id="page-9-0"></span>**1.1.2. SIMPL'GSM-230**

Le SIMPL'GSM-230 est un transmetteur d'alarmes multicanaux, alimenté en 230 VAC se présentant dans un boîtier robuste en ABS traité anti-UV et de classe d'inflammabilité V0.

Le SIMPL'GSM-230 dispose de 8 entrées de déclenchement +1 Marche/Arrêt ainsi que de 4 sorties transistorisées paramétrables. Une entrée MIC permet le raccordement de micros d'écoute de type MICRO VOX pour la levée de doute audio.

Le capot, une fois fermé, agit automatiquement sur un contact assurant l'autoprotection à l'ouverture du boîtier.

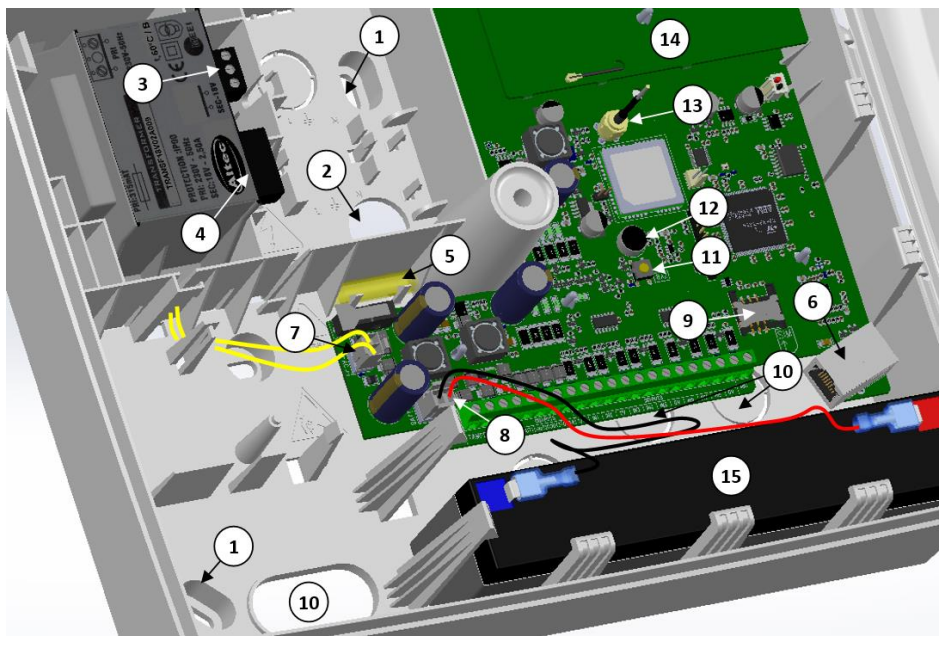

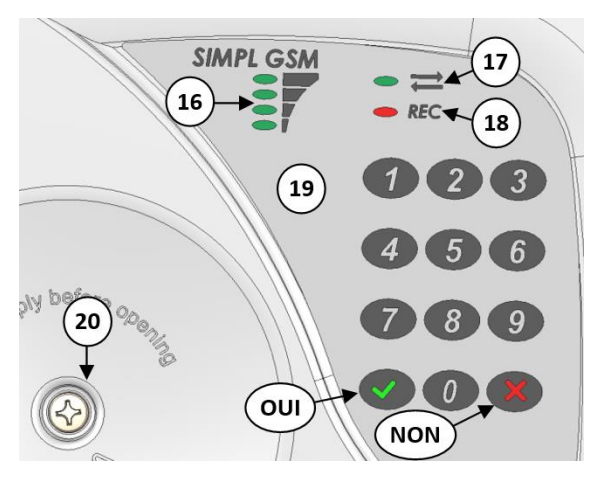

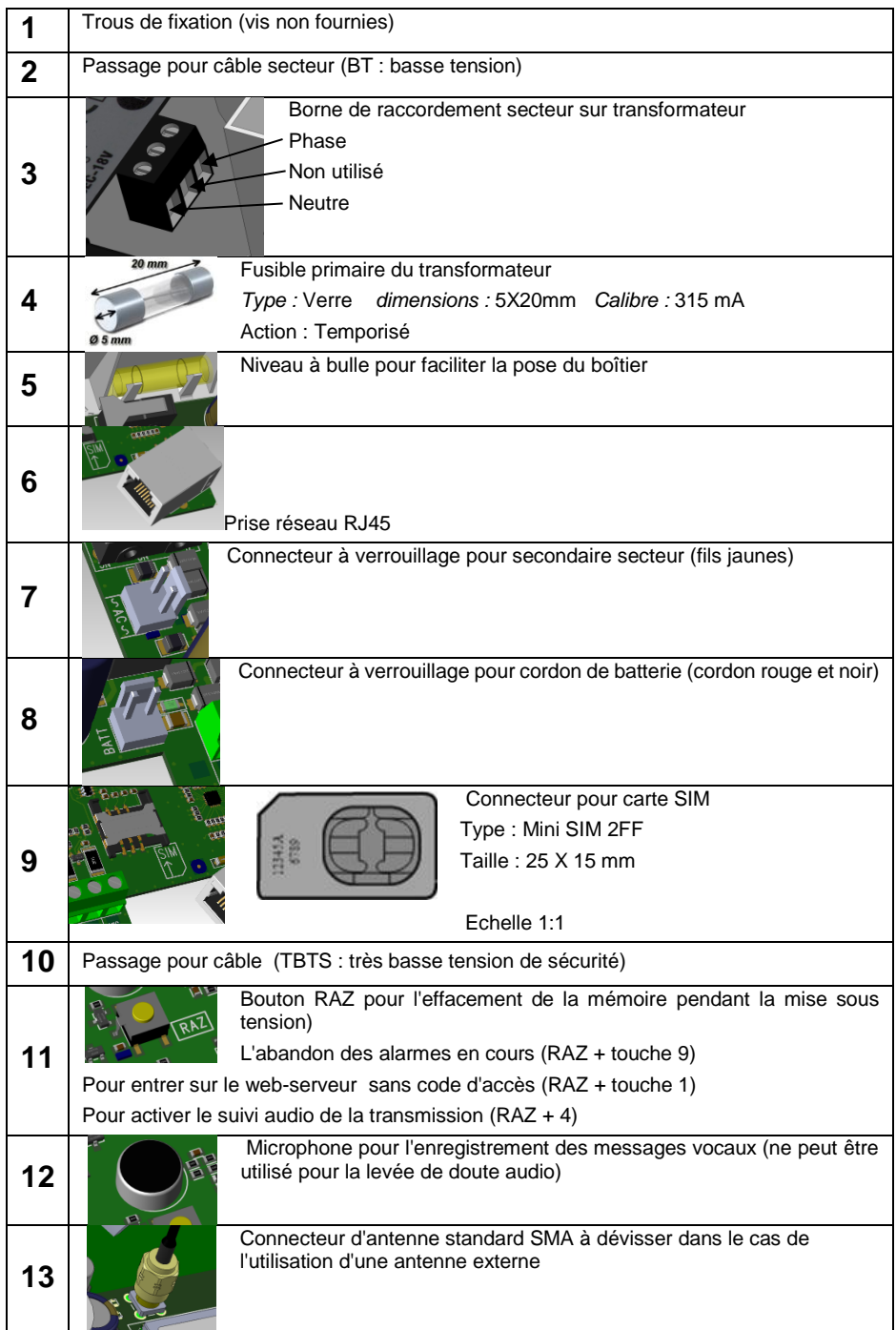

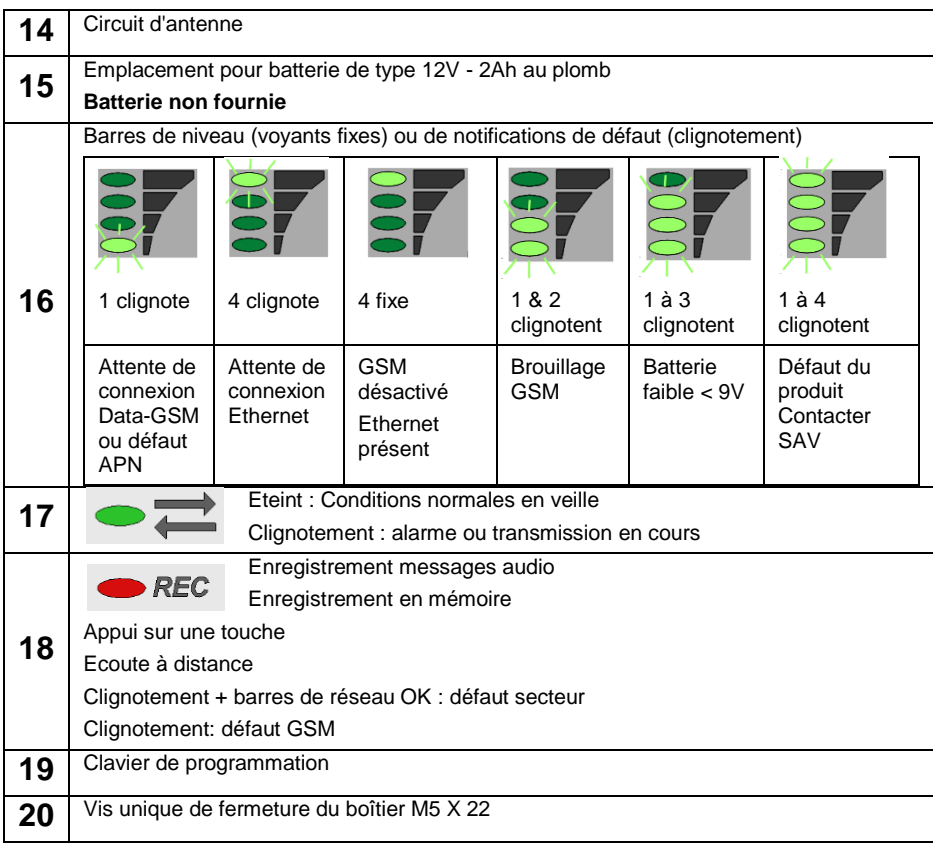

# <span id="page-12-0"></span>**2.FONCTIONNEMENT**

*Le SIMPL'GSM (230) est un transmetteur d'alarmes GSM 4G/3G/2G et Ethernet disposant de 9 entrées dont une marche/arrêt et d'une entrée microphone pour la levée de doute audio. Alimenté en 12VDC ou en 230 VAC, Le SIMPL'GSM (230) permet la transmission d'alarmes dans plusieurs formats :*

- **SMS** (personnalisables au déclenchement et réarmement)
- **Vocal par canal voix GSM** ou **VOLTE** (message personnalisés enregistrables)
- **Digital par canal voix GSM** ou **VOLTE** (Contact ID analogique)
- **Digital par Data-GSM** (Contact ID DC-09)
- **Digital par Ethernet** (Contact ID DC-09)
- **- Application NOTIFY+ par ETHERNET** et/ou **DATA-GSM**

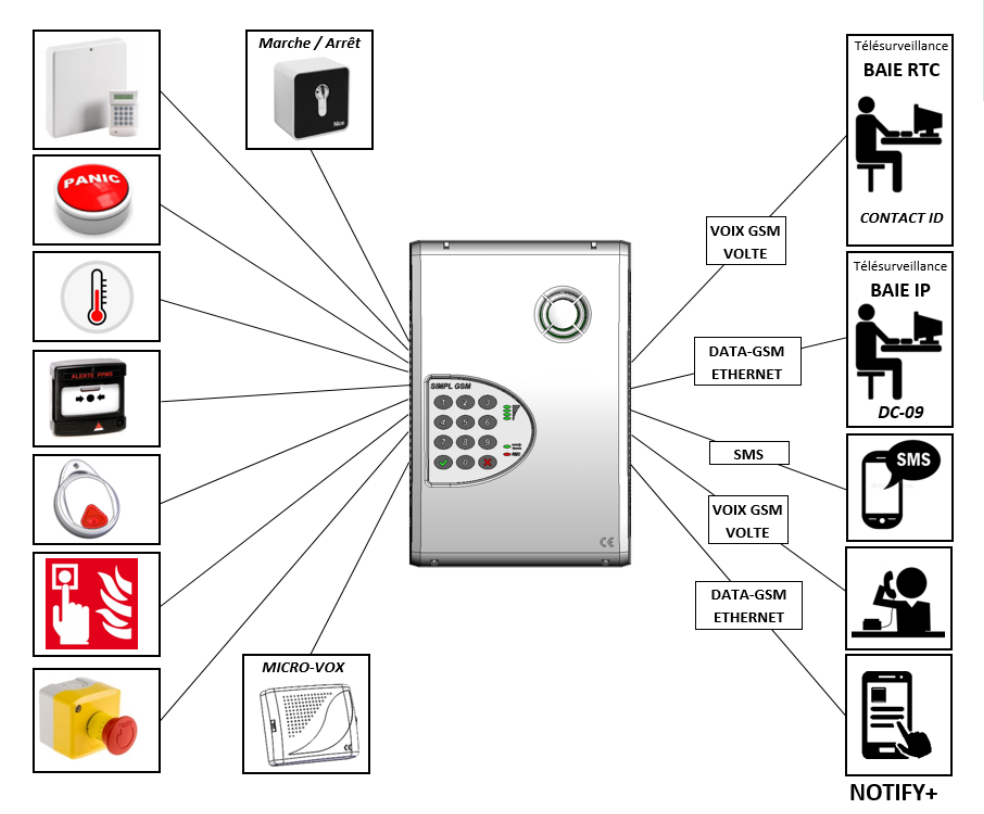

### <span id="page-13-0"></span>**2.1. Cycle de transmission d'alarme**

Le SIMPL'GSM a un cycle de transmission qui est figé. Dans le cas d'envoi d'une alarme dans plusieurs formats, les alarmes en digital (télésurveillance) et vers l'application sont transmises en premier, suivi des alarmes SMS, puis des alarmes en vocal.

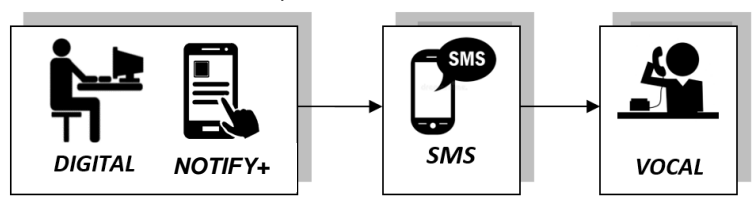

#### <span id="page-13-1"></span>**2.1.1. Cycle de transmission en digital**

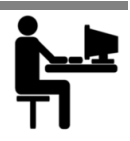

#### *La transmission en digital peut se faire sur 3 types de canaux :*

*Data-GSM :* (GPRS, UMTS ou LTE) Nécessite un abonnement data pour fonctionner. Les informations d'alarme sont transmises vers une baie de réception compatible avec le protocole DC09, via des adresses IP ou URL

*Ethernet IP :* Ne nécessite pas de carte SIM mais doit être raccordé à un réseau local (relié à internet) via une prise RJ45. Les informations d'alarme sont transmises vers une baie de réception compatible avec le protocole DC09, via des adresses IP ou URL.

*ATTENTION :* Il faut vérifier l'ouverture des ports (port DC09 du télésurveilleur) sur votre réseau local.

*Voix-GSM :* Nécessite un abonnement GSM Voix. Les informations d'alarme sont transmises sur une baie de réception RTC analogique en contact ID via des numéros de téléphones.

*ATTENTION :* La qualité de la voix peut varier en fonction des heures de la journée ainsi que de l'encombrement du réseau (Prioriser les canaux IP pour une meilleure fiabilité des transmissions)

L'ordre de transmission en digital est modifiable via le menu 03.04 en vocal ou par l'intermédiaire du web-serveur sur la page digitale.

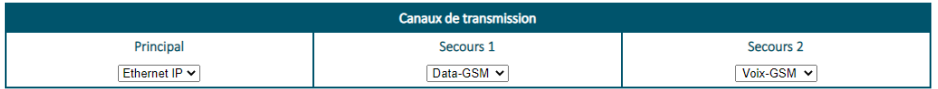

Dans l'exemple ci-dessus, la transmission se fait prioritairement sur le réseau local (Ethernet IP), en cas d'échec, le SIMPL'GSM passe en Data-GSM, en cas d'échec supplémentaire, la dernière tentative se fera en Voix-GSM.

Le cycle d'appel en digital s'arrête dès que l'on a un acquittement venant du télésurveilleur.

Le nombre de répétitions du cycle digital ainsi que la temporisation entre 2 cycles sont paramétrables dans le menu 04.15. D'usine, le SIMPL'GSM est réglé sur 4 répétitions espacées de 20 secondes

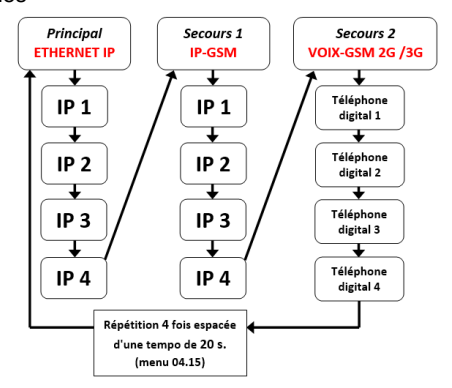

On peut aussi simplement transmettre sur un seul canal en choisissant « aucun » pour le canal de secours 1 et 2 :

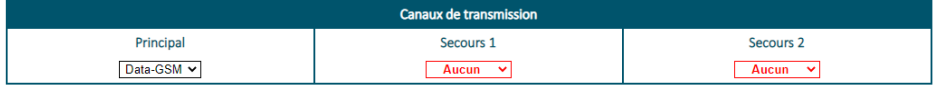

#### <span id="page-14-0"></span>**2.1.2. Transmission vers l'application**

L'application NOTIFY+ utilise le système MQTT pour recevoir ses alarmes.

Dans le cas de l'utilisation de l'application NOTIFY+ depuis un réseau local, il est indispensable de vérifier la bonne ouverture du port 1883 (port MQTT) sur sa box ou son firewall pour en assurer le fonctionnement.

Si on l'utilise avec un abonnement GSM, il faut prévoir au moins 20Mo de data sur cet abonnement.

#### <span id="page-14-1"></span>**2.1.3. Cycle de transmission SMS**

Le cycle de transmission des SMS s'effectue une seule fois dans l'ordre des numéros programmés de 1 à 32. Cet ordre peut être modifié pour chaque entrée en programmation technique (menu 04.14).

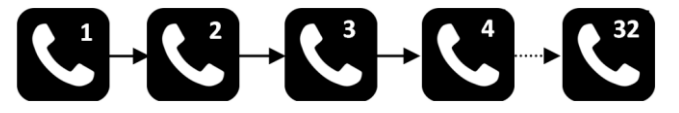

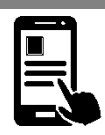

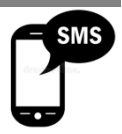

#### <span id="page-15-0"></span>**2.1.4. Cycle de transmission vocal**

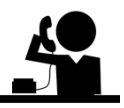

Le cycle de transmission vocal s'effectue N fois espacé de T secondes dans l'ordre des numéros programmés de 1 à 32. Cet ordre d'appel vocal peut être modifié pour chaque entrée en programmation technique (menu 04.12).

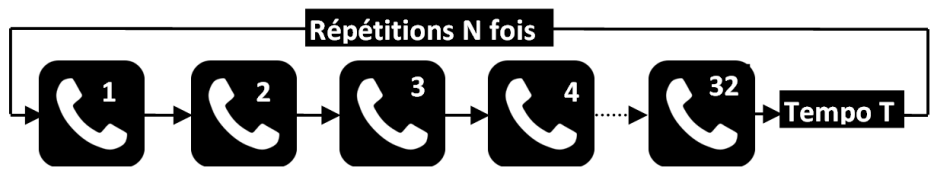

Le nombre de répétitions N du cycle ainsi que la temporisation entre 2 cycles T sont paramétrables. D'usine, le SIMPL'GSM est réglé sur 4 répétitions espacées de 20 secondes. Le cycle d'appel en vocal s'interrompt à réception du premier code d'acquit.

<span id="page-16-0"></span>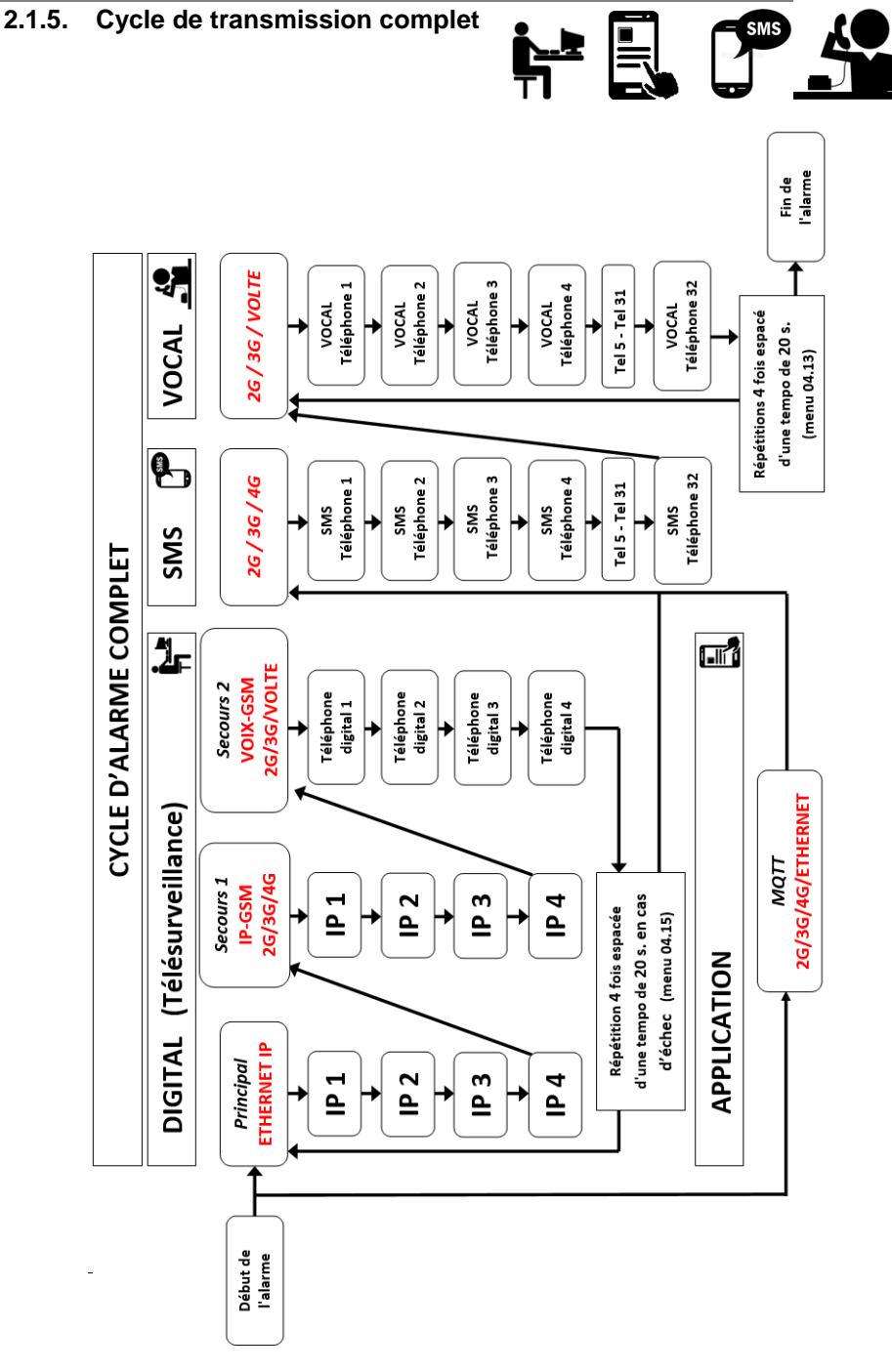

## <span id="page-17-0"></span>**2.2. Télécommandes**

Le SIMPL'GSM permet aussi de télécommander des sorties à distance de plusieurs façons :

- Par le biais de l'application NOTIFY+
- Par l'envoi de SMS personnalisables.
- Par reconnaissance du numéro de l'appelant.
- Par un serveur vocal lorsqu'on appelle le SIMPL'GSM.

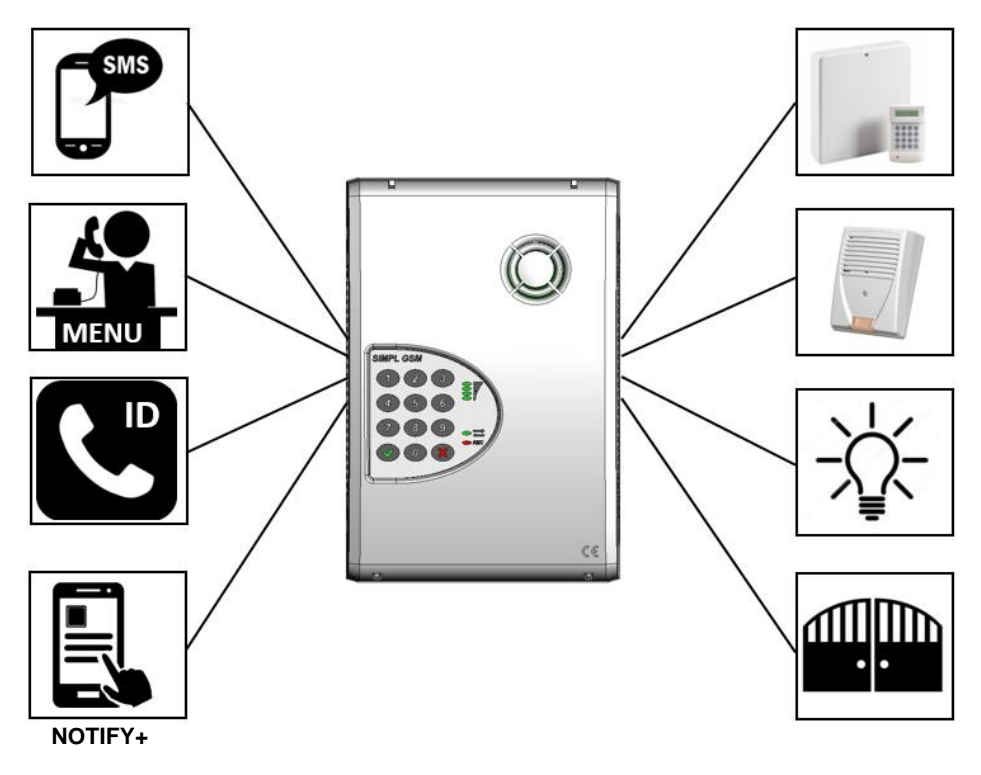

# <span id="page-18-0"></span>**3.CABLAGE**

#### <span id="page-18-1"></span>**3.1. Description des borniers de raccordement**

Au sens de la norme IEC 62368-1 :

Toutes les sources d'énergie sur les borniers de la carte électronique sont de catégorie ES1. Aucune précaution n'est à prévoir lors du câblage de ces bornes

La source d'énergie sur le bornier de raccordement secteur est de catégorie ES3. Il faut impérativement raccorder ces bornes hors tension pour éviter tout risque de choc électrique.

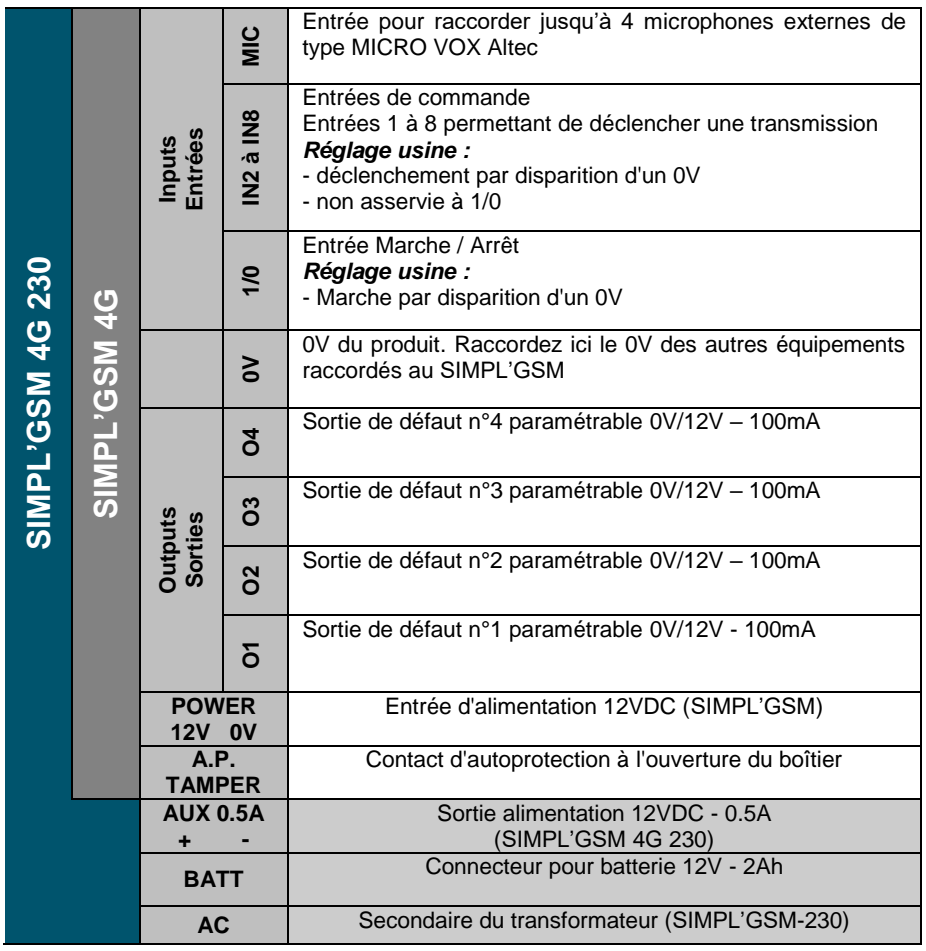

### <span id="page-19-0"></span>**3.2. Raccordement de l'alimentation**

#### <span id="page-19-1"></span>**3.2.1. Raccordement de l'alimentation secteur (SIMPL'GSM-230 seulement)**

**Pour le raccordement au réseau électrique 230VAC, utilisez un câble à 2 conducteurs de section 1.5 mm²**

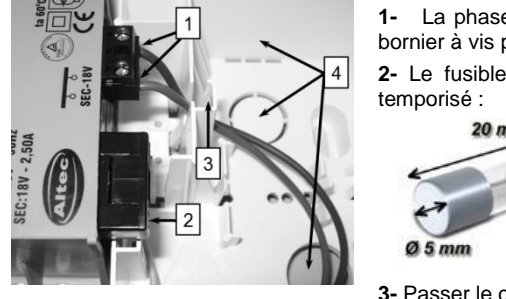

**1-** La phase et le neutre du secteur se branchent sur le bornier à vis présent sur le dessus du transformateur.

**2-** Le fusible utilisé **sur le transformateur** est de type

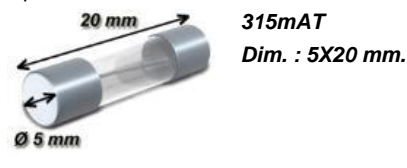

**3-** Passer le câble d'alimentation comme indiqué ci-contre

**4-** Passages de câbles

#### <span id="page-19-2"></span>**3.2.2. Raccordement de l'alimentation 12V (SIMPL'GSM seulement)**

L'alimentation du SIMPL'GSM doit être fournie par une alimentation 12VDC secourue à puissance limitée en courant continu avec 300mA minimum de disponible. Dans le cas de l'utilisation des sorties, il faut ajouter en plus la consommation de chaque sortie.

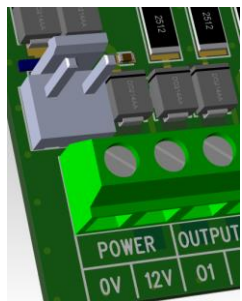

Le SIMPL'GSM est protégé contre les inversions de polarité.

Si le dispositif qui commande les entrées du SIMPL'GSM a une alimentation différente de celui-ci, il est impératif de relier ensemble les 0V des différentes sources d'alimentations.

Le SIMPL'GSM peut aussi être alimenté par une batterie via le connecteur situé au-dessus du bornier à vis et le cordon fourni. Ce mode de câblage permet de se déplacer aisément avec le SIMPL'GSM afin de rechercher l'emplacement pour une réception optimale du réseau et/ou le meilleur opérateur. Cette prise n'est pas prévue pour le raccordement d'une batterie de secours.

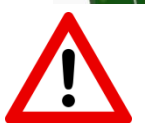

**ATTENTION (SIMPL'GSM 12V seulement)** Le connecteur de batterie n'est pas prévu pour le raccordement d'une batterie de secours, mais seulement pour connecter le cordon fourni à une batterie pour la recherche du meilleur emplacement avant l'installation définitive du produit.

### <span id="page-20-0"></span>**3.3. Installation de la carte SIM**

Le choix de la carte SIM se fait par rapport à l'utilisation du produit. Pour avoir une garantie de continuité de service, il est fortement recommandé de choisir un abonnement M2M.

En DC-09, la consommation est d'environ 300 octets par transmission.

Prévoir 20Mo de data pour l'utilisation de l'application NOTIFY+

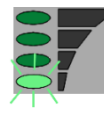

**ATTENTION :** Après l'activation du canal Data GSM, si la première barre de réseau clignote pendant plus de 2 minutes, cela veut dire que l'**APN** est inconnu du SIMPL'GSM et n'a pas pu être paramétré automatiquement. Dans ce cas, il faut le renseigner manuellement. 3 méthodes sont possibles :

- En le choisissant dans la liste présente dans le chapitre 4.6.22 de la notice (menu 04.21).
- En le programmant par SMS (menu 04.22).
- Par l'intermédiaire du Web-serveur (Programmation/technique/paramètres GSM).

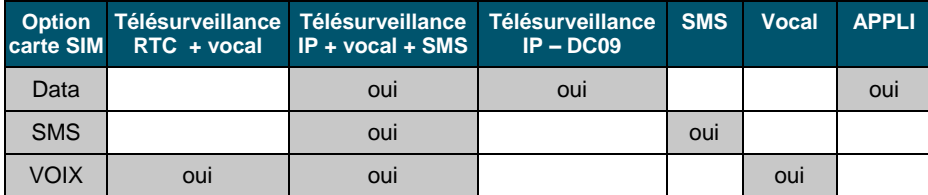

Installer la carte SIM comme indiqué ci-dessous (contacts non visibles) jusqu'à ce qu'elle arrive en butée sans forcer. La carte SIM compatible avec le SIMPL'GSM est une carte de type Mini SIM 2FF de dimensions 25X15mm.

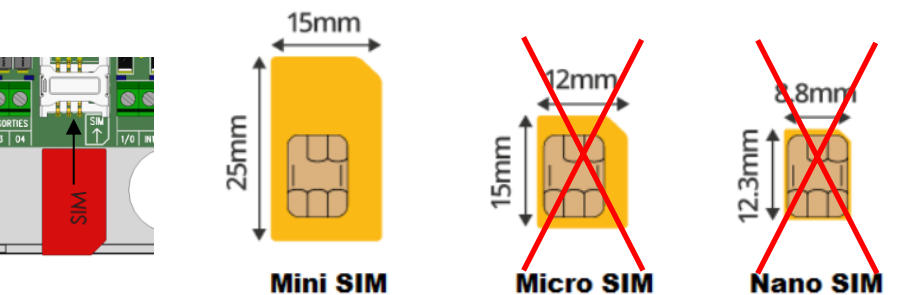

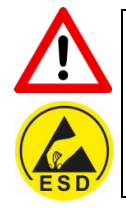

**ATTENTION aux risques de décharges électrostatiques lors de l'insertion de la carte SIM.**

**Il est préférable d'installer la carte SIM en débranchant l'alimentation du SIMPL'GSM.**

**Vérifier que votre carte SIM est activée auprès de l'opérateur.**

**Munissez-vous du code PIN de la carte SIM ainsi que de son code APN.**

### <span id="page-21-0"></span>**3.4. Raccordement des sorties « OUTPUTS 1,2,3 ou 4 »**

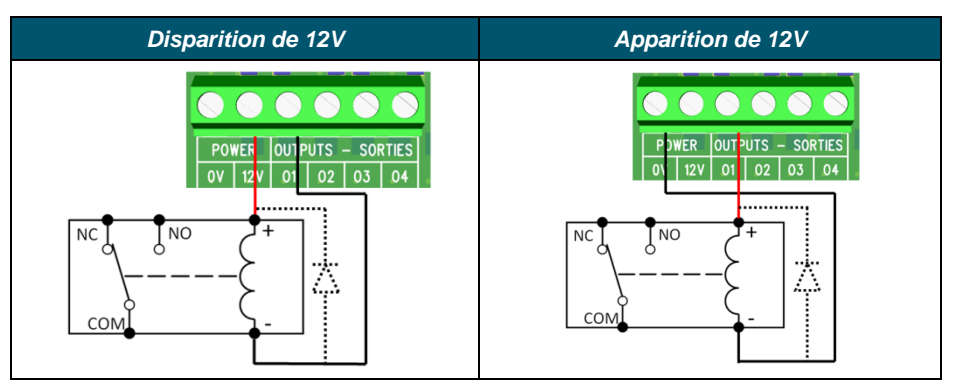

Le SIMPL'GSM dispose de 4 sorties.

La polarité des sorties au repos peut être réglée en positif ou en négatif. Le déclenchement de la sortie inverse la polarité au repos. Il n'y a pas d'état de "boucle ouverte". Une tension de 0V ou 12V est toujours présente sur cette borne. L'utilisation de résistances de rappel n'est pas nécessaire avec ce type de sortie.

Le pouvoir de commutation de ces sorties est limité à 100mA, en positif ou en négatif, ce qui est suffisant pour piloter un relais, une LED, ou une entrée de centrale d'alarme.

Utilisez impérativement une diode de roue libre type 1N4001...4007 si le relais n'en dispose pas en interne.

<span id="page-21-1"></span>Sur le SIMPL'GSM 230, utilisez la borne AUX+ pour le 12V permanent.

### **3.5. Entrées « IN1 à IN8 et 1/0»**

#### <span id="page-21-2"></span>**3.5.1. Câblage**

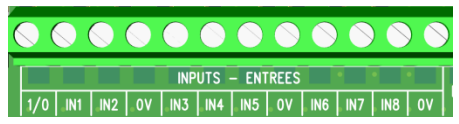

Le SIMPL'GSM offre 9 entrées de commande : IN1 à IN8 et 1/0.

Il n'est pas nécessaire de boucler les entrées non utilisées au 0V.

Ces 9 entrées réagissent à la disparition ou à l'apparition de leur signal de commande : une boucle reliée au 0V (polarité négative) ou une tension positive de 3 à 15V (polarité positive).

Par défaut, les entrées du SIMPL'GSM sont programmées pour être pilotées par une boucle reliée au 0V (polarité négative). Le SIMPL'GSM peut aussi réagir avec la disparition d'une boucle reliée au 12V (polarité positive).

Chaque entrée peut être indépendamment programmée en polarité positive ou négative, et en disparition (NF) ou apparition (NO). Dans le cas de l'utilisation d'une boucle normalement ouverte, il faut les régler en apparition de signal.

Les entrées sont paramétrables et permettent d'envoyer des SMS, des messages vocaux, des alarmes vers un télésurveilleur en digital (IP ou voix), ou des notifications sur l'appli NOTIFY+

Chaque entrée IN1 à IN8 peut aussi être temporisée et/ou asservie à l'état de l'entrée 1/0.

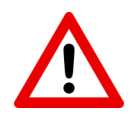

**ATTENTION : Dans le cas de l'utilisation d'une sortie programmable de centrale pour piloter les entrées, si l'alimentation n'est pas commune aux deux produits il est impératif de relier le 0V de l'alimentation de la centrale au 0V du SIMPL'GSM**

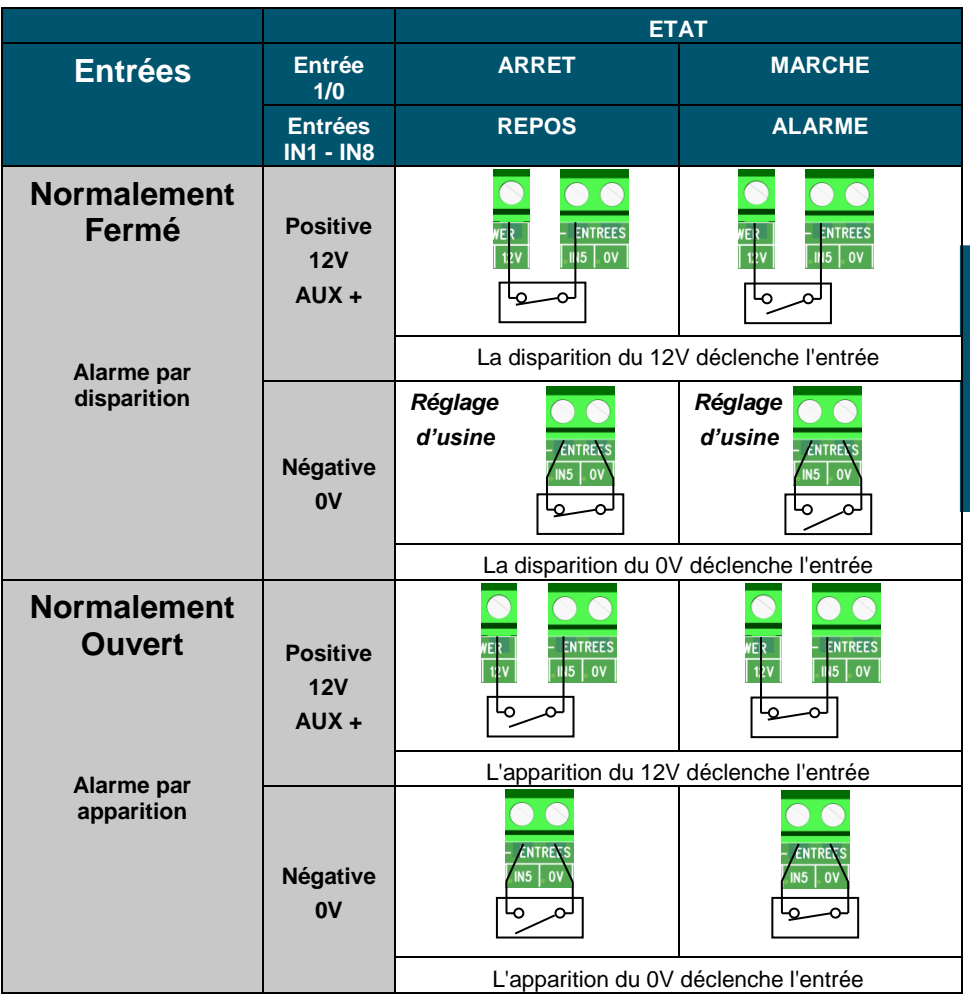

**CABLAGE**

#### <span id="page-22-0"></span>**3.5.2. Asservissement des entrées IN1 - IN8**

Chaque entrée peut être paramétrée pour être asservie en fonction de l'état de l'entrée 1/0 (Marche/Arrêt) Voir menu 04.04

Par défaut, chaque entrée de déclenchement est paramétrée en 24/24.

### **Entrée 24/24 (non asservie)**

Dans ce mode de fonctionnement l'entrée 1/0 (Marche/arrêt), n'a aucune incidence sur la transmission des entrées de déclenchement.

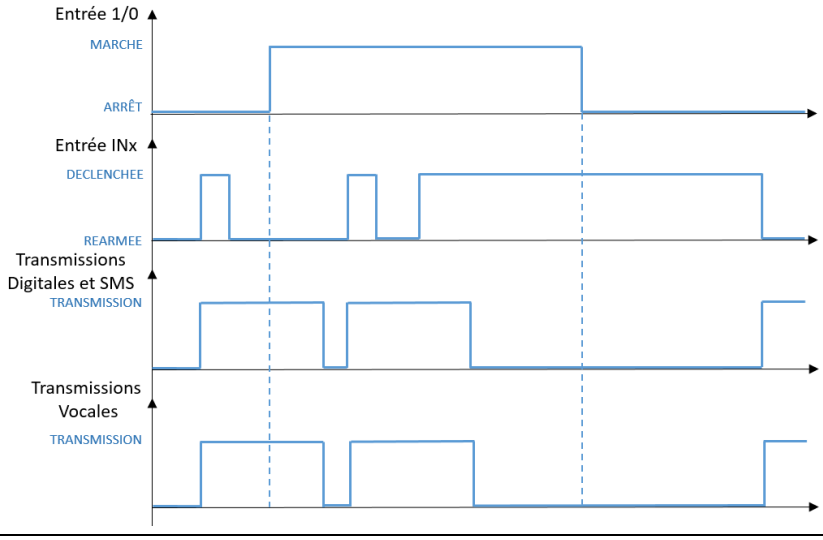

### **Entrée asservie à la marche**

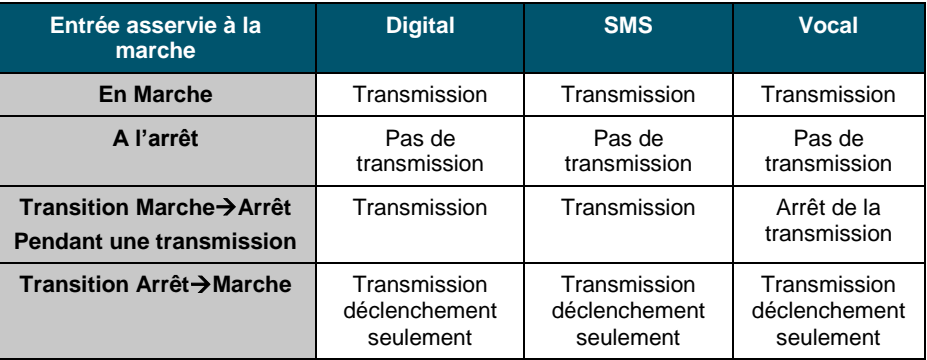

Lorsqu'une entrée est asservie à la marche, son fonctionnement est le suivant

- La transmission de l'entrée ne se fait que si le système est en marche.
- La transmission de l'entrée se fait lors de la mise en marche si elle est déjà déclenchée.
- Si une transmission vocale est en cours au moment du passage à l'arrêt, elle est automatiquement arrêtée
- Par contre, si une transmission digitale ou SMS est en cours au moment du passage à l'arrêt, elle n'est pas arrêtée.

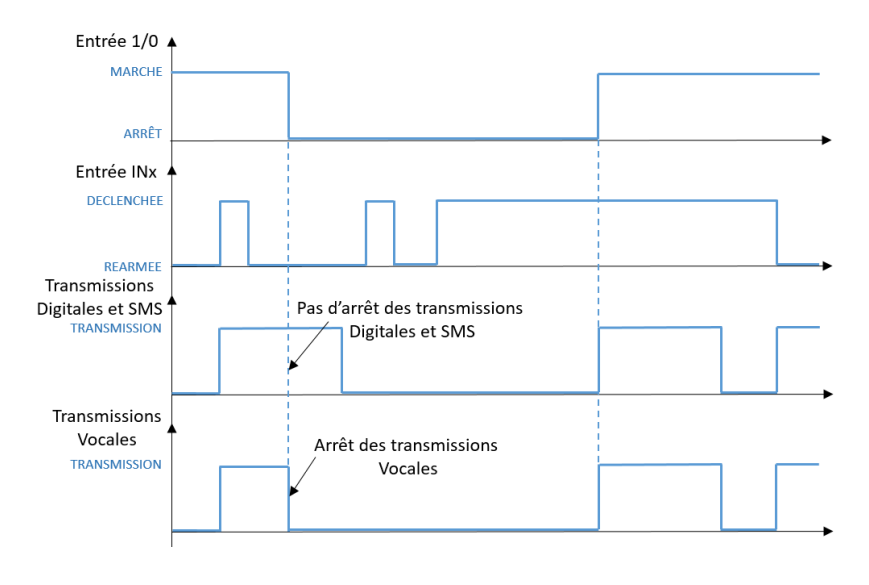

## **Entrée asservie à l'arrêt**

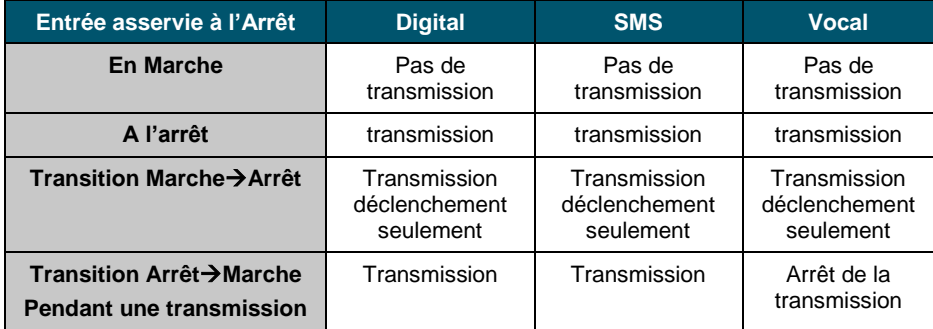

Lorsqu'une entrée est asservie à l'arrêt, son fonctionnement est le suivant

- La transmission de l'entrée ne se fait que si le système est à l'arrêt.
- La transmission de l'entrée se fait lors de la mise à l'arrêt si elle est déjà déclenchée.
- Si une transmission vocale est en cours au moment du passage en marche, elle est automatiquement arrêtée.
- Par contre, Si une transmission digitale ou SMS est en cours au moment du passage en marche, elle n'est pas arrêtée.

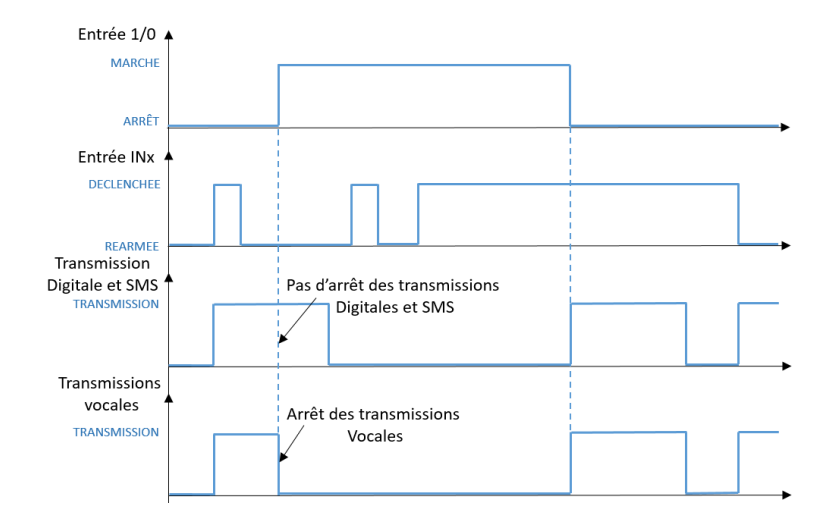

# <span id="page-25-0"></span>**3.6. Raccordement de micros d'écoute déportée type MICRO-VOX**

Jusqu'à 4 MICRO-VOX peuvent être branchés sur l'entrée MIC du SIMPL'GSM Pour l'alimentation 12V sur SIMPL'GSM 230, utiliser la sortie AUX+.

L'utilisation des microphones se fait dans les cas de figure suivants :

- Après une transmission vocale ou digitale d'une entrée
- Si on appelle SIMPL'GSM par le serveur vocal

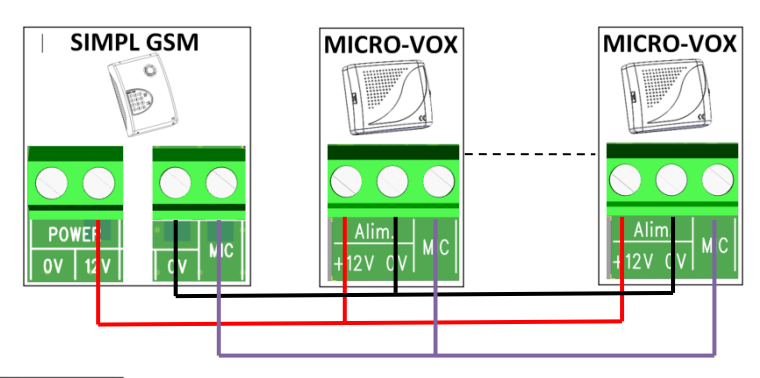

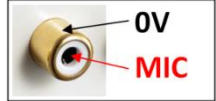

Dans le cas du raccordement depuis une prise RCA, le contour de la prise est le 0V et le point central est le +MIC

### <span id="page-26-0"></span>**3.7. Raccordement de l'autoprotection**

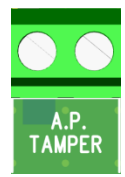

L'autoprotection du système est fournie par un contact normalement fermé disposant d'un pouvoir de coupure de 125VAC / 0.1A

L'autoprotection doit être câblée en série sur la boucle d'autoprotection de la centrale d'alarme.

# <span id="page-27-0"></span>**4.PROGRAMMATION**

Cette notice détaille la programmation du SIMPL'GSM à l'aide du clavier. Se référer à la notice WEB-SERVEUR pour une programmation par PC.

#### <span id="page-27-1"></span>**4.1. Programmation par clavier**

Pour entrer en programmation, appuyez 2 secondes sur une touche du clavier.

Si un code est programmé le produit dit : "Bonjour, composez votre code d'accès"

Après avoir composé son code, le SIMPL'GSM dit « code d'accès accepté , voulez-vous être assisté ? »

Sans code, le SIMPL'GSM dit : « Bonjour, Voulez-vous être assisté ? »

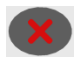

Si on répond *NON* le SIMPL'GSM dit :

« Menu général, composez un menu en 2 chiffres puis validez »

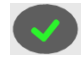

Si on répond *OUI* le SIMPL'GSM passe en mode assisté pour une configuration de base rapide et simplifiée.

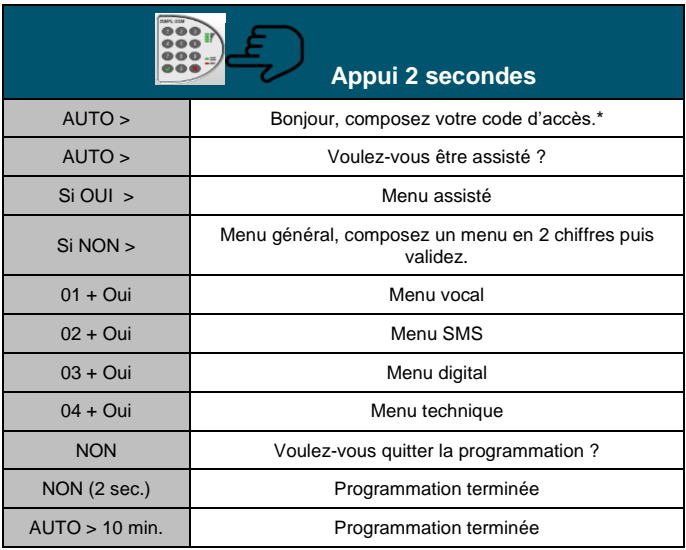

 *\* si un code d'accès a été programmé*

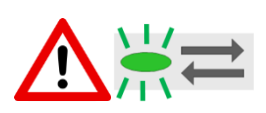

Si ce voyant clignote, cela indique que le SIMPL'GSM est en cours de transmission d'une alarme. L'entrée en mode de programmation est alors possible uniquement en acquittant les alarmes en cours par une procédure manuelle (voir ci-dessous), ou en attendant la fin de la transmission des alarmes (voyant fixe).

28

#### **Acquittement manuel des alarmes pour entrer en programmation :**

- Si un code est programmé, l'appui sur une touche déclenche un "BIP", il faut alors composer directement le code d'accès au clavier et le SIMPL'GSM dit : "Code d'accès accepté, alarmes acquittées".

- Si aucun code n'est programmé, l'appui sur une touche du clavier ne déclenche aucune réaction du produit, pour arrêter les transmissions en cours il faut :

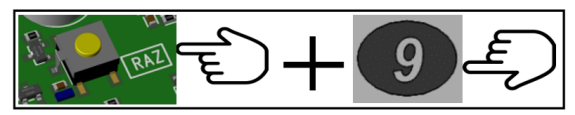

- Ouvrir le capot
- Maintenir le bouton RAZ puis appuyer sur la touche 9, le SIMPL'GSM dit : **"alarme acquittée"**

### <span id="page-29-0"></span>**4.2. Menus assistés**

Le menu assisté permet de réaliser un paramétrage de base simple et rapide du SIMPL'GSM.

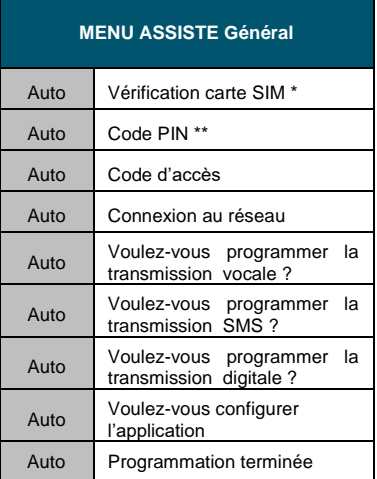

*\* Si défaut carte SIM, ou si première mise sous tension.*

*\*\* Si un code PIN est présent.*

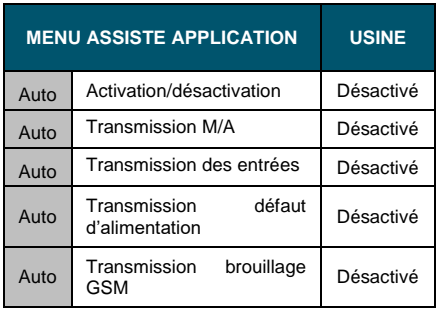

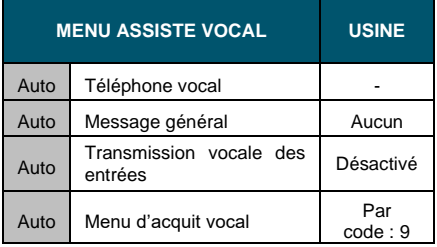

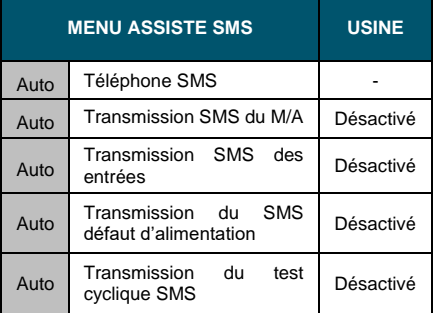

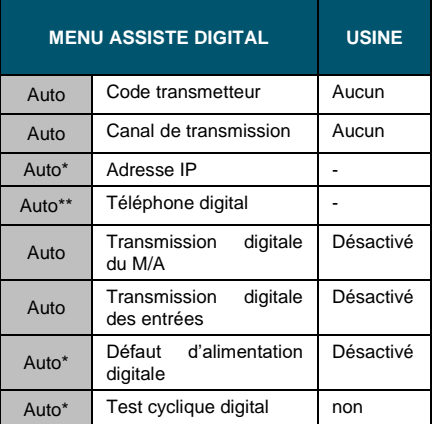

*\* Si le canal de transmission est par IP (Ethernet ou Data-GSM)*

*\*\* Si le canal de transmission est Voix-GSM*

### <span id="page-30-0"></span>**4.3. Programmation VOCALE**

Ce menu de programmation permet l'envoi de messages vocaux à destination de correspondants humains.

Vous devez impérativement équiper le SIMPL'GSM d'une carte SIM avec option VOIX.

Il n'est pas possible de faire transiter des messages vocaux en data GSM ou en Ethernet.

Pour une bonne qualité des messages vocaux enregistrables, il est conseillé de :

- Laisser le capot ouvert.
- Parler à 30 cm en face du SIMPI 'GSM.
- Parler d'une voix énergique.
- Enregistrer le message en évitant les bruits de fond.

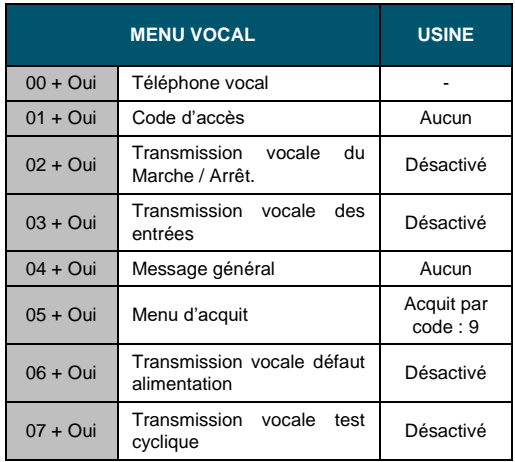

#### <span id="page-30-1"></span>**4.3.1. Numéros de téléphones vocaux**

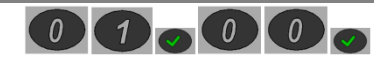

Jusqu'à 32 numéros de téléphones vocaux de 24 chiffres peuvent être enregistrés.

Ce menu ne permet pas un accès direct à un numéro, il faut faire défiler les numéros déjà enregistrés en programmation pour en modifier un ou en ajouter un à la suite des autres.

#### *Enregistrement d'un nouveau numéro de téléphone*

"Voulez-vous enregistrer le numéro de téléphone X ?"

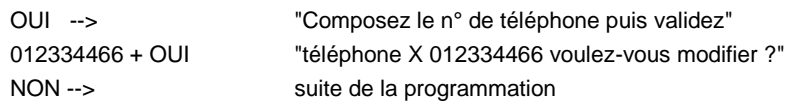

#### *Modification d'un numéro de téléphone existant*

"Téléphone X : 01 23 45 67 89, Voulez-vous modifier"

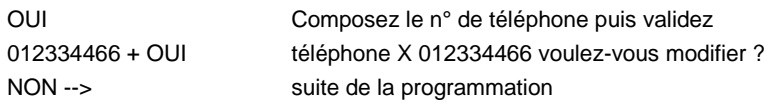

#### *Effacement d'un numéro de téléphone*

"Téléphone X : 01 23 33 44 66, Voulez-vous modifier"

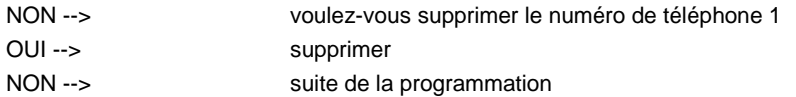

#### <span id="page-31-0"></span>**4.3.2. Code d'accès**

Le code d'accès permet :

- De verrouiller l'accès à toute la programmation.
- De rendre l'accès au web-serveur disponible en permanence.
- D'arrêter les alarmes en cours et de vider la mémoire de transmission

Il doit impérativement comporter 4 chiffres.

Il faut composer 2 fois le code d'accès pour confirmer.

Voulez-vous modifier le code d'accès.

OUI Composez votre code d'accès en 4 chiffres

1234 --> De nouveau composez votre code d'accès en 4 chiffres

<span id="page-31-1"></span>1234 --> Code d'accès enregistré.

#### **4.3.3. Transmission vocale du Marche/Arrêt**

Ce menu permet d'activer la transmission vocale de l'entrée M/A vers les correspondants enregistrés dans le menu 00

Le SIMPL'GSM permet de transmettre le déclenchement (Marche) et le réarmement (Arrêt) ou simplement le déclenchement (Marche)

<span id="page-31-2"></span>**4.3.4. Transmission vocale des entrées**

Ce menu permet d'activer la transmission vocale des entrées IN1 à IN8 Successivement, le menu 03 propose :

**De sélectionner l'entrée à activer en vocale :** 

*Menu vocal, Composez le numéro de l'entrée à programmer puis valider : X*

*Transmission message de l'entrée x paramètre activée, voulez-vous modifier ? OUI/NON*

**De transmettre le réarmement de l'entrée.**

*Le message vocal est diffusé uniquement en cas de déclenchement, voulez-vous modifier ?*

- **D'enregistrer le message de déclenchement** (Utiliser le microphone intégré) *Voulez-vous modifier le message de l'entrée X déclenchée ?*
- **D'enregistrer le message de réarmement** (Utiliser le microphone intégré) *Voulez-vous modifier le message de l'entrée X réarmée ?*

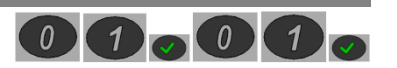

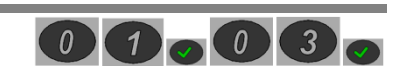

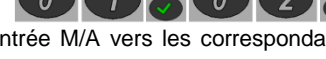

#### <span id="page-32-0"></span>**4.3.5. Message général**

Ce menu permet d'enregistrer le message général. Le message général est un message qui est diffusé en premier quel que soit l'alarme vocale avant la diffusion du message de défaut. Ce message permet l'identification du site lors d'une alarme vocale.

#### <span id="page-32-1"></span>**4.3.6. Menu d'acquit**

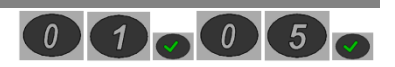

 $0$   $\bigcap_{\alpha} 0$   $\bigcap$ 

Pour l'acquittement des transmissions vocales le SIMPL'GSM propose 4 méthodes afin d'acquitter les alarmes à distance. D'usine l'acquit par code 9 est paramétré.

La sélection du mode d'acquittement voulu se fait en appuyant successivement sur la touche NON en réponse à la question "Voulez-vous modifier ? "

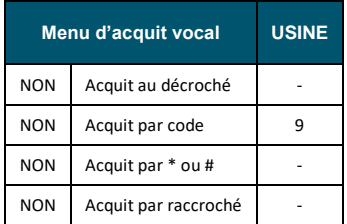

#### *Acquit au décroché :*

Cette méthode permet d'acquitter l'alarme dès que le correspondant décroche son téléphone ou à la première boîte vocale rencontrée dans le cycle d'appel.

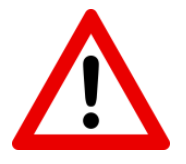

ATTENTION : dans ce cas de figure, il y a un risque que l'alarme ne soit pas traitée car si le premier appel passe sur boîte vocale, le transmetteur ne passera plus aux numéros suivants.

Assurez-vous aussi d'avoir un message général assez long afin que l'alerte vocale ne soit pas diffusée pendant l'annonce d'accueil de votre boîte vocale.

L'acquit au décroché est actif à condition qu'il n'y ait pas de raccroché du correspondant avant ou pendant la diffusion des messages, ceci afin de ne pas rater l'alarme

#### *Acquit par code :*

C'est la méthode d'acquittement par défaut pour les acquits vocaux. Un code à 4 chiffres peut être programmé.

*2 cas de figure existent :*

- *Code d'usine 9 :* à l'issu des messages d'alertes, le transmetteur dit : "Composer le 9 pour acquitter". L'utilisateur n'a pas à se souvenir du code, le produit l'annonce à distance. Ceci est valable uniquement pour le code 9.
- Autre code : Si un autre code que le 9 est programmé, le transmetteur dit : "Composer le code d'acquit"

#### *Acquit par étoile ou dièse :*

Dans certains cas, les correspondants peuvent exiger un acquittement par \* ou # (police, gendarmerie).

A l'issu de la diffusion des messages, le transmetteur dit : Composez \* ou # pour acquitter

#### *Acquit par raccroché :*

Cette méthode est utile lorsque l'on appelle des correspondants qui ne peuvent pas acquitter par les touches (Box qui ne retransmet pas les touches, smartphone défaillant, autocom....)

Après la transmission des messages d'alertes, le transmetteur dit : "Veuillez raccrocher pendant les bips" puis émet des bips pendant 9 secondes. S'il n'y a pas de raccroché à l'issu des BIPS, le SIMPL'GSM passe au numéro suivant ou rappelle le même numéro si un seul téléphone est programmé.

#### <span id="page-33-0"></span>**4.3.7. Transmission vocale défaut d'alimentation**  $\sqrt{a}$

Ce menu permet le paramétrage de la transmission d'une alerte en cas d'alimentation basse (SIMPL'GSM) ou de batterie faible, défaillance batterie et défaut secteur (SIMPL'GSM 230) vers 4 numéros de téléphone spéciaux dédiés (Entrée interne).

#### *Successivement le SIMPL'GSM propose :*

- L'activation/désactivation de la transmission du défaut en vocal (usine : désactivé).
- Le seuil de tension du défaut d'alimentation (usine : 12V) ou batterie (SIMPL'GSM 230)
- La temporisation de prise en compte du défaut réglable de 1 à 9999 s. (usine : 20s.) Cette temporisation est commune pour le mode vocal, SMS et digital.
- La temporisation du défaut secteur (SIMPL'GSM 230)
- La programmation des 4 numéros de téléphone dédiés à ce défaut.

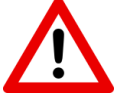

Il faut prévoir le remplacement de la batterie interne à chaque entretien du système.

### <span id="page-33-1"></span>**4.3.8. Transmission vocale test cyclique**

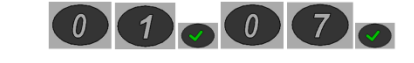

Ce menu permet le paramétrage d'un test cyclique en vocal vers 4 numéros dédiés (Entrée interne).

En l'absence de télésurveilleur, le test cyclique permet à l'utilisateur de vérifier périodiquement le fonctionnement de son transmetteur.

#### *Successivement, le SIMPL'GSM propose :*

- L'activation/désactivation de la transmission du test cyclique en vocal. (Usine : désactivé).
- La programmation des 4 numéros de téléphone dédiés au test cyclique.
- La vérification/modification de la date et l'heure actuelle.
- Le type de temporisation : appuyer sur 1 pour une temporisation en heure et 2 pour une temporisation en jours.
- L'intervalle de temps entre 2 tests cycliques (de 1 à 999 heures/jours).
- La date et l'heure pour le déclenchement du premier test cyclique.

### <span id="page-34-0"></span>**4.4. Programmation SMS**

Ce menu de programmation permet l'envoi de SMS.

Vous devez impérativement équiper le SIMPL'GSM d'une carte SIM avec option SMS. Il n'est pas possible de transiter des SMS en data-GSM ou en Ethernet.

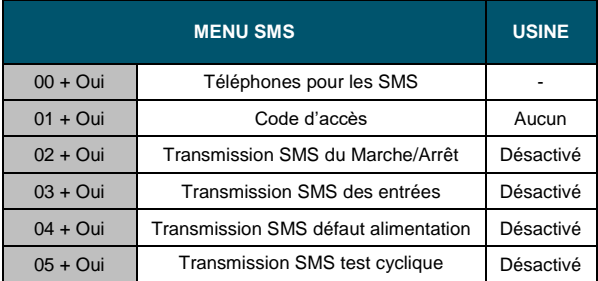

#### <span id="page-34-1"></span>**4.4.1. Téléphones pour les SMS**

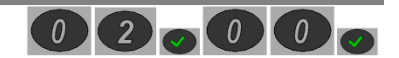

Jusqu'à 32 numéros de téléphones SMS de 24 chiffres chacun peuvent être enregistrés en mémoire.

Ce menu ne permet pas un accès direct à un numéro, il faut faire défiler les numéros déjà enregistrés en programmation pour en modifier un ou en ajouter un à la suite des autres.

#### *Enregistrement d'un nouveau numéro de téléphone*

"Voulez-vous enregistrer le numéro de téléphone X ?"

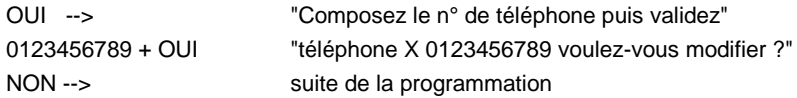

#### *Modification d'un numéro de téléphone existant*

"Téléphone X : 01 23 45 67 89, Voulez-vous modifier"

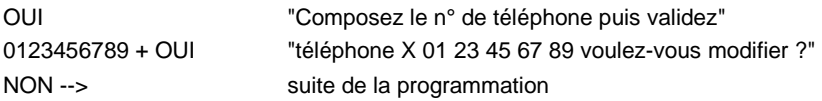

*Effacement d'un numéro de téléphone*

"Téléphone X : 01 23 45 67 89, Voulez-vous modifier"

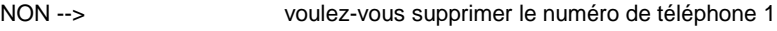

- OUI --> supprimer
- NON --> suite de la programmation

#### <span id="page-35-0"></span>**4.4.2. Code d'accès**

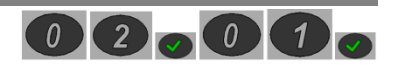

Le code d'accès permet :

- De verrouiller l'accès à toute la programmation.
- De rendre l'accès au web-serveur disponible en permanence.
- D'arrêter les alarmes en cours et de vider la mémoire de transmission

Il doit impérativement comporter 4 chiffres.

Il faut composer 2 fois le code d'accès pour confirmer.

Voulez-vous modifier le code d'accès.

- OUI Composez votre code d'accès en 4 chiffres
- 1234 --> De nouveau composez votre code d'accès en 4 chiffres

<span id="page-35-1"></span>1234 --> Code d'accès enregistré.

#### **4.4.3. Transmission SMS de l'entrée 1/0**

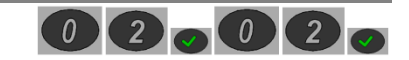

Ce menu permet l'activation de la transmission de l'entrée Marche/Arrêt par SMS vers les numéros de téléphone programmés dans le menu 00 (téléphone SMS)

Successivement, le SIMPL'GSM demande :

- Si on souhaite activer la transmission de l'entrée 1/0 (Marche/Arrêt)
- Si on veut transmettre seulement le déclenchement de l'entrée 1/0 (déclenchement = marche) mais aussi son réarmement (réarmement = arrêt).
- La personnalisation du SMS de déclenchement et celui de réarmement si validé précédemment.
- SMS déclenchement d'usine : Mise en marche (+ date et heure).
- SMS réarmement d'usine : Mise à l'arrêt (+ date et heure).

La personnalisation des SMS se fait en envoyant un SMS au SIMPL'GSM après que ce dernier dise : "Attente de réception du SMS personnalisé"

<span id="page-35-2"></span>L'ordre d'envoi vers les téléphones peut être modifié dans le menu 04.14 (ordre d'envoi SMS).

### **4.4.4. Transmission SMS des entrées**

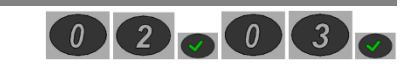

Ce menu permet d'activer l'envoi de SMS pour les entrées IN1 à IN8.

Successivement, le SIMPL'GSM demande :

- Le numéro de l'entrée à activer.
- Si on veut transmettre seulement le déclenchement de l'entrée (usine) mais aussi son réarmement.
- La personnalisation du SMS de déclenchement et celui de réarmement si validé précédemment.

SMS déclenchement d'usine : Entrée X déclenchée (+ date et heure)

SMS réarmement d'usine : Entrée X réarmée (+ date et heure)

La personnalisation des SMS se fait en envoyant un SMS au SIMPL'GSM après que ce dernier dise : "Attente de réception du SMS personnalisé"

L'ordre d'envoi vers les téléphones peut être modifié dans le menu 04.14 (ordre d'envoi SMS).
### **4.4.5. Transmission SMS défaut d'alimentation**

Ce menu permet le paramétrage de la transmission d'une alerte SMS en cas d'alimentation basse (SIMPL'GSM) ou de batterie faible, de défaillance batterie et de défaut secteur (SIMPL'GSM 230) vers 4 numéros de téléphone spéciaux dédiés (Entrée interne).

#### *Successivement le SIMPL'GSM propose :*

- L'activation/désactivation de la transmission du défaut en vocal (usine : désactivé).
- Le seuil de tension du défaut d'alimentation (usine : 11V) ou batterie (230V)
- La temporisation de prise en compte du défaut réglable de 1 à 9999 s. (usine : 20s.) Cette temporisation est commune pour le mode vocal, SMS et digital.
- La temporisation du défaut secteur (SIMPL'GSM 230)
- La programmation des 4 numéros de téléphone dédiés à ce défaut.

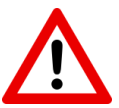

Il faut prévoir le remplacement de la batterie interne à chaque entretien du système

## **4.4.6. Transmission SMS test cyclique**

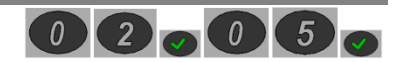

 $\begin{array}{|c|c|c|c|}\n\hline\n0 & 2 & 0 & 4\n\end{array}$ 

Ce menu permet le paramétrage d'un test cyclique par SMS vers 4 numéros dédiés (Entrée interne).

En l'absence de télésurveilleur, le test cyclique permet à l'utilisateur de vérifier périodiquement le fonctionnement de son transmetteur.

#### *Successivement, le SIMPL'GSM demande :*

- L'activation/désactivation de la transmission du test cyclique en vocal. (Usine : désactivée).
- La programmation des 4 numéros de téléphone dédiés au test cyclique par SMS
- La vérification/modification de la date et l'heure actuelle.
- Le type de temporisation : appuyer sur 1 pour une temporisation en heure et 2 pour une temporisation en jours.
- L'intervalle entre 2 tests cycliques (de 1 à 999 heures/jours)
- La date et l'heure pour le déclenchement du premier test cyclique.
- La personnalisation du SMS de test cyclique via l'envoi d'un SMS au SIMPL'GSM

# **4.5. Programmation DIGITALE**

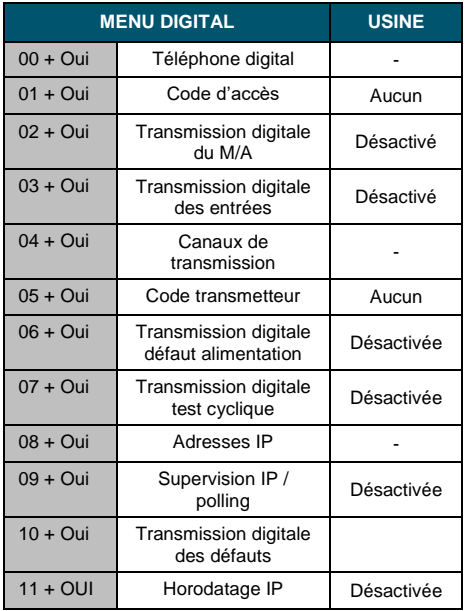

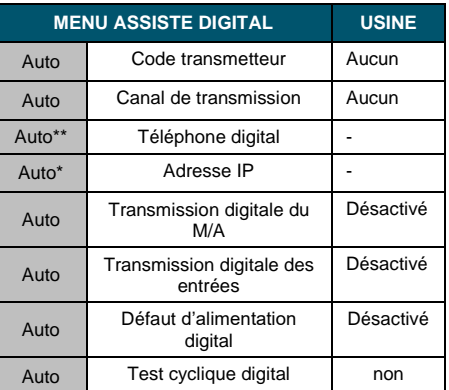

*\* Si le canal de transmission est IP (Ethernet ou data-GSM)*

*\*\* Si un des canaux de transmission est VOIX-GSM*

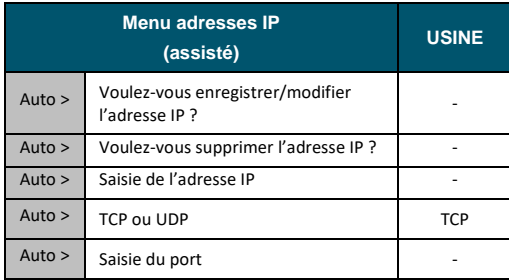

*\* Impossible de programmer l'URL en vocal*

# **4.5.1. Téléphone digital**

Ce menu permet de renseigner le ou les numéros de téléphone du télésurveilleur équipé d'une baie RTC en Contact ID.

Uniquement utile en cas de télésurveillance par le canal Voix-GSM. (Analogique)

Jusqu'à 4 numéros de téléphones digitaux de 24 chiffres chacun peuvent être enregistrés en mémoire.

Ce menu ne permet pas un accès direct à un numéro, il faut faire défiler les numéros déjà enregistrés en programmation pour en modifier un ou en ajouter un à la suite des autres.

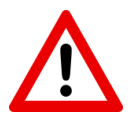

**ATTENTION :** Le canal VOIX-GSM peut générer des erreurs de transmission en raison des différents codecs audio utilisés par cette technologie. Pour une meilleure fiabilité des transmissions, la transmission en IP doit toujours être priorisée.

## **4.5.2. Code d'accès**

Le code d'accès permet :

- De verrouiller l'accès à toute la programmation.
- De rendre l'acccès au web-serveur disponible en permanence.
- D'arrêter les alarmes en cours et de vider la mémoire de transmission

Il doit impérativement comporter 4 chiffres.

Il faut composer 2 fois le code d'accès pour confirmer.

Voulez-vous modifier le code d'accès.

- OUI Composez votre code d'accès en 4 chiffres
- 1234 --> De nouveau composez votre code d'accès en 4 chiffres
- 1234 --> Code d'accès enregistré.
- **4.5.3. Transmission digitale du M/A**

Ce menu permet l'activation ou la désactivation de la transmission digitale de l'entrée Marche/Arrêt (1/0) au télésurveilleur.

#### **4.5.4. Transmission digitale des entrées**

Ce menu permet d'activer les entrées que l'on veut transmettre vers le télésurveilleur et de paramétrer les codes de défauts de chaque entrée en fonction du protocole.

Seuls les codes d'alarme des entrées IN1 à IN8 sont modifiables.

Menu digital composez le numéro de l'entrée à programmer

- X --> Transmission digitale entrée X, paramètre désactivé ! Voulez-vous modifier ?
- OUI --> Entrée X le code est le 130, voulez-vous modifier ?
- NON --> Menu digital, voulez-vous programmer une autre entrée ?

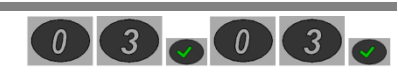

 $3 \circ 0$   $2$ 

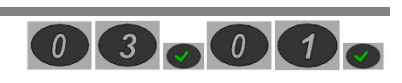

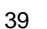

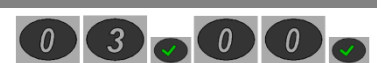

### *Codes d'alarme en Contact ID :*

Ce protocole est composé de codes d'alarmes à 3 chiffres, chaque code d'entrée peut être modifié au clavier en fonction de son utilisation.

Vous trouverez ci-contre des exemples de codes en contact ID les plus courants.

Seuls les codes des entrées IN1 à IN8 sont modifiables.

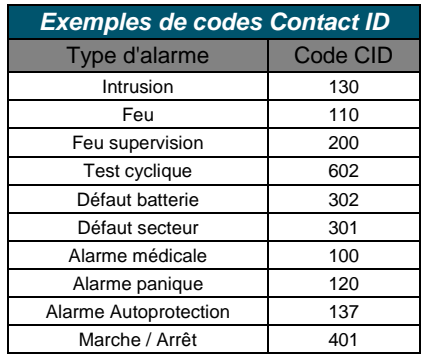

#### **4.5.5. Canaux de transmission**

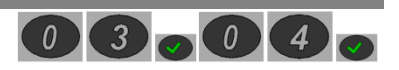

Ce menu permet de régler l'ordre des canaux de transmission en digital le SIMPL'GSM dispose de 2 canaux de secours. Les 3 canaux en digital sont :

- Data-GSM : Appelé aussi GPRS(2G), UMTS (3G), ou LTE (4G) nécessite un abonnement data pour fonctionner. Les informations d'alarme sont orientées vers une baie de réception compatible avec le protocole DC09.
- Ethernet : Ne nécessite pas de carte SIM, mais doit être raccordé à un réseau local avec accès à internet via une prise RJ 45. Les informations d'alarme sont orientées vers une baie de réception compatible avec le protocole DC09.
- Voix GSM : Nécessite un abonnement voix. Les informations d'alarmes sont transmises sur une baie de réception RTC en Contact ID.

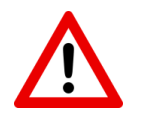

**ATTENTION :** Le canal VOIX-GSM peut générer des erreurs de transmission en raison des différents codecs audio utilisés par cette technologie. Pour une meilleure fiabilité des transmissions, la transmission en IP est recommandée dans la mesure du possible.

#### **4.5.6. Code transmetteur**

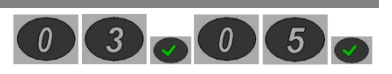

Ce code est le numéro de compte client ou code PROM pour le télésurveilleur. Ce code peut contenir jusqu'à 4 chiffres en canal VOIX GSM, et 6 chiffres max en canal IP (ETHERNET et DATA-GSM).

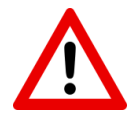

**ATTENTION :** Si le canal VOIX GSM est sélectionné dans les canaux de transmission, le code transmetteur sera limité à 4 chiffres même pour la transmission sur canaux IP

# **4.5.7. Transmission digitale défaut d'alimentation**

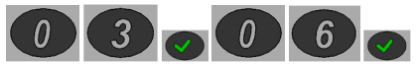

Ce menu permet le paramétrage de la transmission d'une alerte en cas d'alimentation basse (SIMPL'GSM) ou de batterie faible, de défaillance batterie et de défaut secteur (SIMPL'GSM 230) vers le télésurveilleur (Entrée interne).

#### *Successivement le SIMPL'GSM propose :*

- L'activation/désactivation de la transmission du défaut (usine : désactivé).
- Le seuil de tension du défaut d'alimentation (12V) ou batterie et secteur (230V)
- La temporisation de prise en compte du défaut réglable de 1 à 9999 s. (usine : 20s.) Cette temporisation est commune pour le mode vocal, SMS et digital.
- La temporisation du défaut secteur (SIMPL'GSM 230)

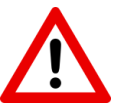

Il faut prévoir le remplacement de la batterie interne à chaque entretien du système

## **4.5.8. Transmission digitale test cyclique**

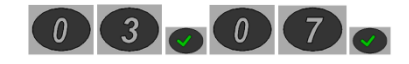

 $\sqrt{3}$ 

 $\boxed{0}$   $\boxed{8}$ 

Ce menu permet le paramétrage du test cyclique vers le télésurveilleur (Entrée interne).

#### *Successivement, le SIMPL'GSM propose :*

- L'activation/désactivation de la transmission du test cyclique en digital. (usine : désactivé).
- La vérification/modification de la date et l'heure actuelle.
- le type de temporisation : appuyer sur 1 pour une temporisation en heure et le 2 pour une temporisation en jours.
- L'intervalle entre 2 tests cyclique (de 0 à 999 heure/jours)
- La date et l'heure pour le déclenchement du premier test cyclique.

#### **4.5.9. Adresse IP du télésurveilleur**

La programmation des adresses IP passe par un menu assisté

Ce menu assisté permet de renseigner les adresses IP du télésurveilleur.

Le SIMPL'GSM permet de rentrer 4 adresse IP différentes.

Le SIMPL'GSM demande successivement via un menu assisté :

*L'adresse IPV4:* 

Bloc1.Bloc2.Bloc3.Bloc4

Chaque bloc est composé d'un chiffre entre 0 et 255

- *Le protocole de communication IP (TCP ou UDP)*
- *Le numéro de port du logiciel de télésurveillance correspondant au protocole DC09*

Le numéro de port est composé de 5 chiffres entre 00000 et 65535

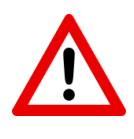

*Attention :* dans certains cas, le télésurveilleur ne donne pas son adresse IP mais son nom de domaine (ex : telesurveilleur.fr). Ce nom de domaine peut être entré via le web-serveur embarqué du SIMPL'GSM. On peut aussi le programmer par SMS à l'aide du menu 04.22 .Si vous n'avez pas moyen de programmer le SIMPL'GSM ni par PC ni par SMS, demandez l'adresse IPV4 à votre télésurveilleur afin de la rentrer manuellement via le clavier

## **4.5.10. Supervision IP / Polling**

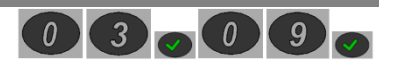

Ce menu permet l'envoi d'une trame de supervision au télésurveilleur à intervalle de temps régulier afin de s'assurer de la continuité de la liaison avec ce dernier.

Le paramètre d'activation est commun à la supervision en Ethernet IP et en Data-GSM.

Pour désactiver la supervision d'un des 2 canaux, il faut mettre 0 dans sa valeur de temporisation.

Pour le report de défaut, une sortie programmable du SIMPL'GSM peut être attribuée en défaut de supervision, ou envoyée sur le deuxième canal au télésurveilleur en activant la transmission du défaut de supervision.

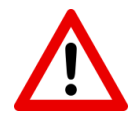

*Attention :* Afin de ne pas remplir la mémoire d'évènements avec la supervision, le SIMPL'GSM inscrit la supervision réussie en mémoire d'évènement seulement si sa temporisation est supérieure ou égale à 10 mn. Néanmoins, elle sera toujours inscrite en cas d'échec quel que soit la temporisation.

La gestion de l'absence de supervision est à la charge du télésurveilleur.

# **4.5.11. Transmission digitale des défauts**

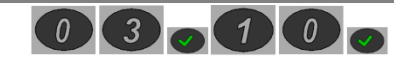

Le SIMPL'GSM permet la transmission de défauts internes au télésurveilleur. Dans ce menu, le SIMPL'GSM propose successivement l'activation de la transmission de chaque défaut.

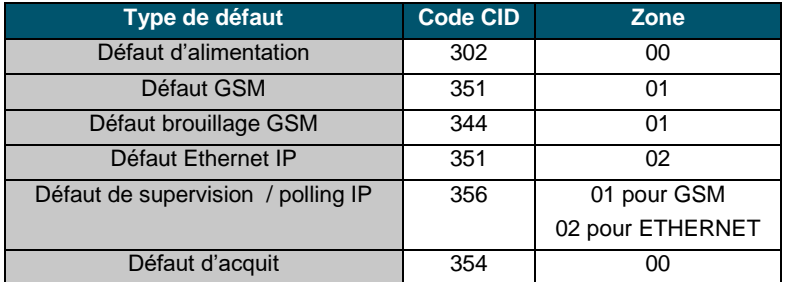

Les codes Contact ID de ces défauts ne sont pas modifiables.

Pour la transmission des défauts, il y a 2 cas de figure :

- S'il y a 2 canaux de transmission (Data-GSM + Ethernet), le défaut d'un canal sera immédiatement transmis sur le canal restant.
- S'il il n'y a qu'un canal de transmission, l'information de défaut de ce dernier et son retour seront envoyés au télésurveilleur en même temps, à son rétablissement.
- Si l'horodatage IP est activé, le télésurveilleur pourra connaître la date et l'heure de l'apparition du défaut.

#### **4.5.12. Horodatage IP**

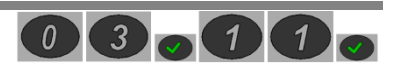

L'activation de cette fonction permet d'ajouter la date et l'heure précise du déclenchement en commentaires dans la trame IP envoyée chez le télésurveilleur.

En plus de la date et de l'heure, le SIMPL'GSM ajoute automatiquement dans la trame IP :

En Data-GSM : Numéro IMEI du module GSM

Numéro ICCID de la carte SIM

En Ethernet : Adresse MAC du SIMPL'GSM

# **4.6. Programmation TECHNIQUE**

Ce menu permet le paramétrage de différentes options, ainsi que les paramètres des entrées de déclenchement et des sorties programmables.

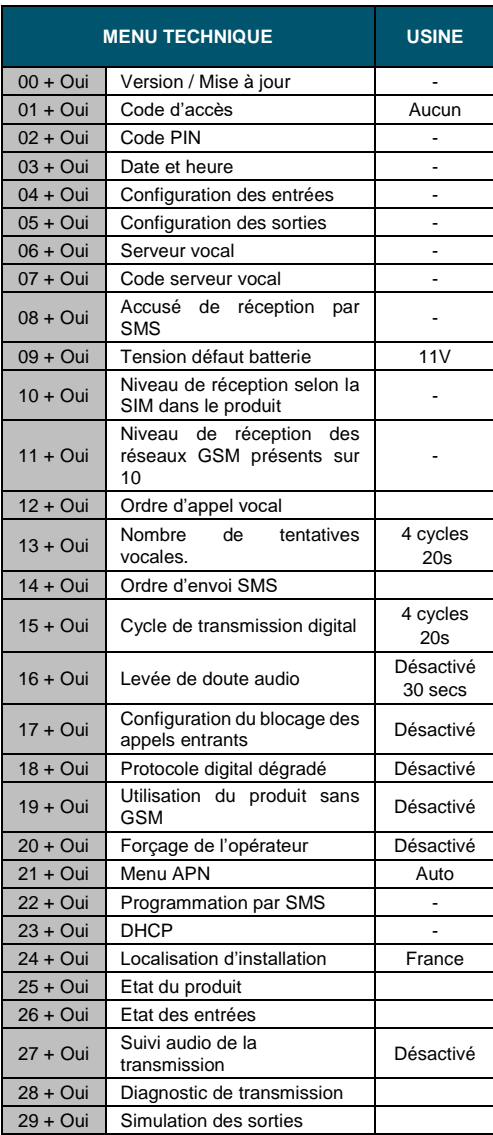

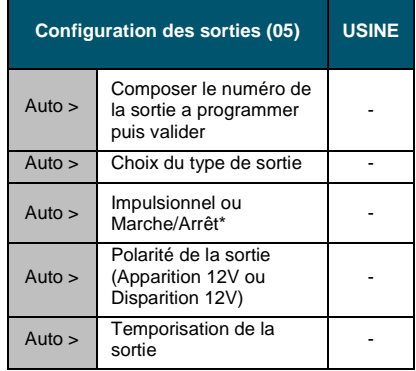

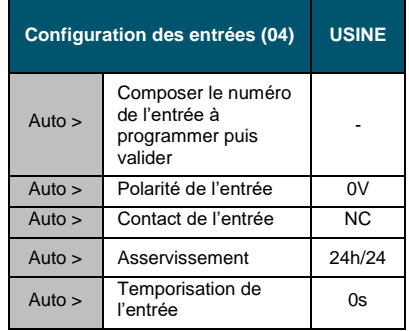

*\* SIMPL'GSM-230 seulement*

### **4.6.1. Version soft et mise à jour**

 $\left\{ 0\right\}$  $4$  $\bigcap_{i=1}^{\infty}$ 

Ce menu permet de connaître la version du programme du SIMPL'GSM, de paramétrer les mises à jour automatiques ou de déclencher une mise à jour manuelle.

Le produit annonce sa version.

Le numéro de version SOFT est aussi présent sur l'étiquette de n° de série présent dans l'appareil.

#### *Mise à jour manuelle*

Après avoir annoncé la version du produit, le SIMPL'GSM propose de mettre à jour son programme interne.

Si vous ne désirez pas le faire, appuyez sur NON.

Le SIMPL'GSM vous proposera l'activation/désactivation des mises à jour automatiques. Si vous désirez les activer, appuyez sur OUI.

Le SIMPL'GSM privilégiera l'ETHERNET pour éviter des consommations de Data-GSM et pour être plus rapide.

Si aucun des 2 canaux n'est disponible, le SIMPL'GSM dit : « mise à jour impossible », les raisons peuvent être les suivantes :

- Câble réseau débranché ou réseau non relié à internet ou port de téléchargement 6001 en UDP bloqué par le réseau ou la BOX
- APN de la carte SIM non reconnu automatiquement
- Pas d'option Data-GSM dans la carte SIM
- Pas d'activation du canal Data-GSM dans le menu 03.04 « canaux de transmission »

Au démarrage de la mise à jour, le SIMPL'GSM dit : "Programmation terminée, mise à jour du produit veuillez patienter".

Si la mise à jour n'est pas nécessaire, le SIMPL'GSM dit : "le produit est déjà à jour"

Si une mise à jour existe, le SIMPL'GSM lance automatiquement sa mise à jour.

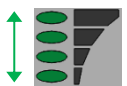

Pendant le téléchargement de la mise à jour, les leds de la barre de réseau font un chenillard de haut en bas.

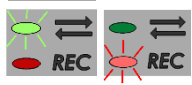

Après le téléchargement, l'installation du nouveau logiciel est indiquée par le clignotement lent du voyant vert puis par le clignotement rapide du voyant rouge.

Dès la mise à jour terminée le produit redémarre comme lors d'une mise sous tension.

Dès l'apparition des barres de réseau, le produit est de nouveau opérationnel.

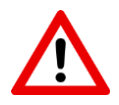

- Sans Ethernet, l'utilisation du canal Data-GSM pour la mise à jour doit être paramétrée de manière volontaire dans le choix des canaux du menu « canaux de transmission (03.05) ». Chaque mise à jour nécessite 2 Mo de data.

- Pendant la mise à jour, les sorties du SIMPL'GSM se désactivent un court instant, avant de reprendre leur état initial d'avant mise à jour.

- Ne jamais couper l'alimentation du SIMPL'GSM pendant la mise à jour du produit

## *Mise à jour automatique*

La première demande de mise à jour automatique s'effectue à la mise sous tension, si un câble réseau est branché sur un réseau relié à internet.

Cette mise à jour automatique ne peut pas se déclencher si :

- Cette mise à jour n'est pas essentielle.
- Une sortie est configurée, ceci pour éviter le changement d'état de cette sortie pendant le redémarrage du SIMPL'GSM et éviter des fausses alarmes.
- L'option est décochée.
- Le dispositif de protection ou la BOX mis en place sur votre réseau Ethernet empêche la communication sur le port UDP 6001 (port de mise à jour).
- En cas d'APN non configuré (clignotement de la première barre de réseau) ou de canal Data GSM non activé (menu 03.04)

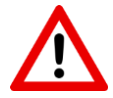

- Pendant la mise à jour, les sorties du SIMPL'GSM se désactivent un court instant, avant de reprendre leur état initial d'avant mise à jour.

- En cas de choix de mise à jour automatique, il ne faut pas utiliser les sorties programmables.

- Ne jamais couper l'alimentation du SIMPL'GSM pendant la mise à jour du produit.

# **4.6.2. Code d'accès**

Le code d'accès permet :

- De verrouiller l'accès à toute la programmation.
- De rendre l'accès au web-serveur disponible en permanence.
- D'arrêter les alarmes en cours et de vider la mémoire de transmission

Il doit impérativement comporter 4 chiffres.

Il faut composer 2 fois le code d'accès pour confirmer.

Voulez-vous modifier le code d'accès.

- OUI Composez votre code d'accès en 4 chiffres
- 1234 --> De nouveau composez votre code d'accès en 4 chiffres
- 1234 --> Code d'accès enregistré.

# **4.6.3. Code PIN**

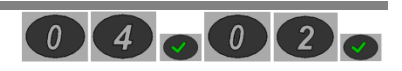

Ce menu permet de supprimer le code PIN d'une carte SIM pour autoriser le fonctionnement du produit.

Assurez-vous que la carte SIM soit activée par l'opérateur, et munissez-vous du code PIN.

En cas de défaut de carte SIM le SIMPL'GSM dit : "défaut Carte SIM" et retourne au menu général.

En cas de code PIN déjà supprimé, le transmetteur dit code PIN absent et retourne au menu général.

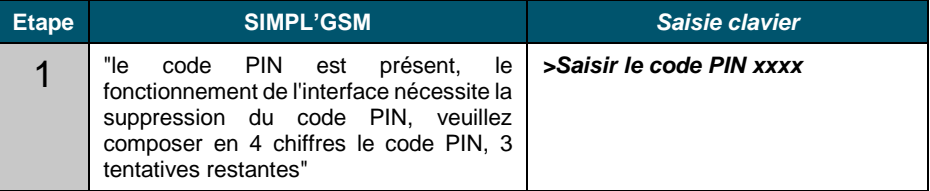

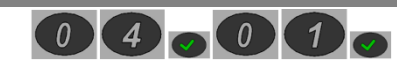

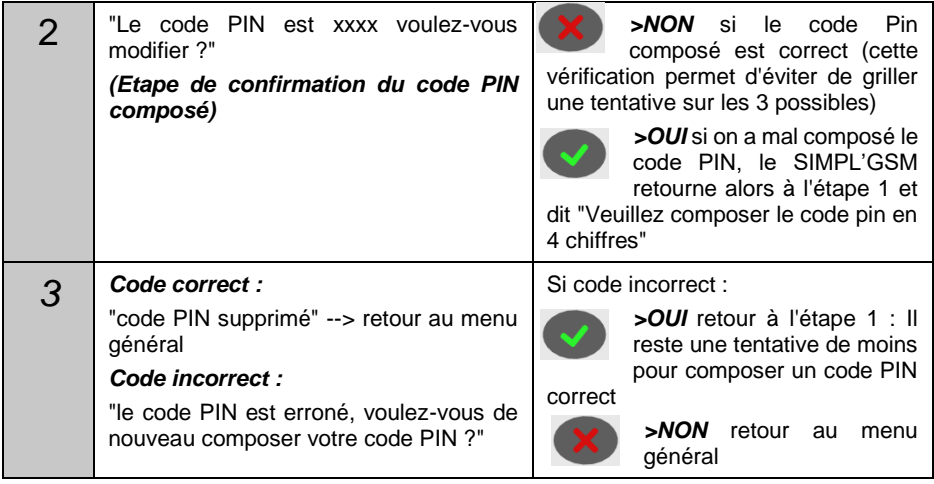

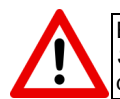

En cas d'erreur, si toutes les tentatives ont été épuisées, le SIMPL'GSM dit : "*la carte SIM est bloquée"*. Dans ce cas là, il faut réactiver la carte dans un téléphone à l'aide du code PUK.

#### **4.6.4. Date et Heure**

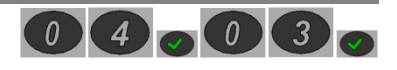

Le SIMPL'GSM utilise la date et l'heure pour horodater la mémoire d'évènements. Il l'utilise aussi comme référence pour déclencher les différents tests cycliques ou pour horodater les trames d'alarmes en IP. La date et l'heure de l'évènement sont aussi inscrites dans les SMS que le SIMPL'GSM envoie.

Si aucun canal de data n'est activé (DATA-GSM ou ETHERNET), en fonction de l'opérateur, le SIMPL'GSM peut récupérer automatiquement l'heure sur le réseau GSM.

En l'absence de canaux de Data activés, il est préférable de renseigner l'heure dans ce menu.

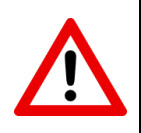

**ATTENTION :** la date et l'heure sont enregistrées en mémoire toutes les minutes. En cas de coupure de l'alimentation, le produit prendra autant de retard que la durée de sa coupure d'alimentation. Idéalement, il faut remettre à jour la date et l'heure dans le SIMPL'GSM dans le cas où votre opérateur ne gère pas la synchronisation de l'heure via le réseau GSM.

Si la Data GSM est activée dans les canaux de transmission ou si un câble réseau est branché, le SIMPL'GSM récupèrera automatiquement l'heure sur internet par l'intermédiaire d'un serveur NTP.

Les paramètres de configuration du serveur NTP sont paramétrables par l'intermédiaire de serveur-web

### **4.6.5. Configuration des entrées**

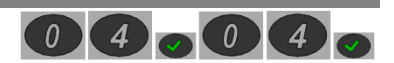

Ce menu permet la configuration technique des entrées de déclenchement. Il faut tout d'abord composer le numéro de l'entrée à programmer (1 à 8 pour les entrées IN1 à IN8 et 0 pour l'entrée M/A)

Pour chaque entrée, on peut paramétrer :

- la polarité de l'entrée (positive ou négative). *Usine : négative*
- Le mode de déclenchement de l'entrée (normalement fermé ou normalement ouvert) au repos. *Usine : Normalement fermé*
- la temporisation de l'entrée de déclenchement (de 0 à 9999 s.). *Usine : 0 s.*
- <span id="page-47-0"></span> L'asservissement des entrées IN1 à IN8 par rapport à l'entrée M/A. *Usine : 24/24 (voir paragraphe 3.5.2)*

#### **4.6.6. Configuration des sorties**

Ce menu permet la configuration technique des sorties.

Il faut tout d'abord composer le numéro de la sortie à programmer (1 à 4 pour les sorties OUT1 à OUT4).

Pour chaque sortie, on paramètre successivement :

*L'attribut de la sortie* en composant le numéro d'attribut à 2 chiffres :

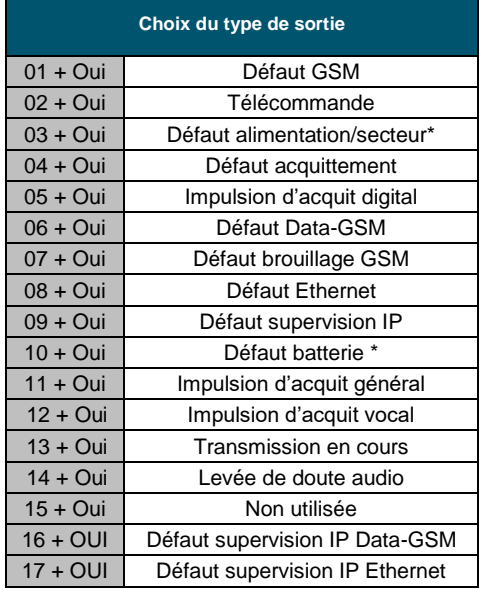

*\* SIMPL'GSM-230 seulement*

- *Le mode de déclenchement* de la sortie :
	- Apparition 12 V (disparition 0V)
	- Apparition 0V (disparition 12V)
- *La temporisation* réglable entre 0 et 9999 s. qui peut soit être :

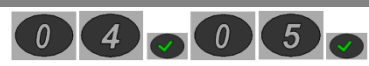

- Une Tempo de prise en compte du défaut réglable entre 0 et 9999 s.
- Une durée d'impulsion en cas de télécommande impulsionnelle.

# *ATTRIBUTS DE SORTIE*

*01 : Défaut GSM :* la sortie s'active à l'issu de la temporisation en cas de perte de réseau, de défaut du module GSM ou de défaut de la carte SIM. La sortie se désactive dès le retour du réseau.

*02 : Télécommande* : l'attribut télécommande permet de pouvoir piloter des équipements à distance

Successivement le SIMPL'GSM propose :

*- Type de sortie :* **impulsionnel :** Mode **monostable**. Au déclenchement la sortie s'active pour la temporisation programmée plus bas (non redéclenchable).

**Marche / Arrêt :** Mode **bistable**. On doit agir pour le

déclenchement et pour le réarmement de la sortie (pas de temporisation à programmer)

- *- Mode de déclenchement :* Apparition 0V ou apparition 12V
- *- Temporisation :* Temps d'activation (uniquement si le mode impulsionnel est choisi).
- *- Téléphones :* Liste des téléphones (32 maxi) permettant de déclencher ou réarmer la sortie sur reconnaissance de l'identifiant d'appel.
- *- SMS activation :* Il faut programmer ici le SMS que l'on doit envoyer au produit pour qu'il déclenche sa sortie. (ex: chauffage ON)
- *- SMS désactivation :* Il faut programmer ici le SMS que l'on veut pour désactiver sa sortie. (ex : chauffage OFF)
- *- Message de la sortie :* Programmer ici le message vocal qui sera annoncé par le serveur vocal pour identifier la sortie.

## *03 - Défaut alimentation / secteur :*

*- SIMPL'GSM :* la sortie s'active à l'issu de la temporisation en cas de tension d'alimentation faible, et se désactive une fois que l'alimentation est remontée audessus du seuil de défaut. Le seuil de batterie faible est réglable dans le menu 04.09.

*- SIMPL'GSM 230 :* la sortie s'active à l'issu de la temporisation en cas de coupure secteur, et se désactive une fois que le secteur est revenu.

*04 – Défaut acquittement :* Cette sortie s'active à l'issu d'un cycle de transmission sans aucun acquit et se désactive dès la réception de l'acquit suivant.

*05 – Impulsion d'acquit digital :* La sortie s'active dès qu'une alarme digitale est acquittée par le télésurveilleur. La durée d'impulsion est égale à 5 secondes (non modifiable). Il y a autant d'impulsion d'acquit que d'informations d'alarme transmises.

*06 – Défaut Data-GSM :* la sortie s'active à l'issu de la temporisation en cas de perte de Data GSM, et se désactive une fois que la data est reconnectée. La temporisation d'usine est de 180 secondes (modifiable).

*07 - Brouillage GSM :* la sortie s'active à l'issu de la temporisation en cas de détection de brouillage GSM et se désactive à la fin du brouillage. La temporisation d'usine est de 300 secondes (modifiable).

*08 – Défaut Ethernet :* la sortie s'active à l'issu de la temporisation en cas de défaut Ethernet et se désactive dès la reconnexion du réseau. La temporisation d'usine est de 60 secondes (modifiable).

*09 - Défaut de supervision IP :* La sortie s'active à l'issu de la temporisation en cas de défaut de supervision IP et se désactive à la prochaine supervision IP transmise avec succès. La temporisation d'usine est de 960 secondes (modifiable).

*10 - Défaut batterie (SIMPL'GSM 230 seulement) :* la sortie s'active à l'issu de la temporisation en cas de batterie faible ou de défaillance batterie, et se réactive une fois que la batterie est remontée au-dessus du seuil de défaut. Le seuil de batterie faible est réglable dans ce menu ou directement dans le le menu 04.09. Ce défaut n'est pas temporisable.

*11- Impulsion d'acquit général :* La sortie s'active dès qu'une alarme digitale ou vocale est acquittée. La durée d'impulsion est égale à 5 secondes (non modifiable). Il y a autant d'impulsion d'acquit que d'informations d'alarme transmises.

*12 – Impulsion d'acquit vocal :* La sortie s'active dès qu'une alarme vocale est acquittée. La durée d'impulsion est égale 5 secondes (non modifiable). Il y a autant d'impulsions d'acquit que d'alarmes transmises.

*13 - Transmission en cours :* La sortie s'active lors de la transmission ou attente de transmission de tout type d'alarme.

*14 – Levée de doute audio :* La sortie s'active dès que le SIMPL'GSM passe en levée de doute audio en vocal ou digital et lors de l'écoute à partir du serveur vocal.

*15 – Sortie non utilisée (paramètre d'usine) :* La sortie n'est pas utilisée.

*16 – Défaut de supervision IP Data-GSM :* La sortie s'active à l'issu de la temporisation en cas de défaut de supervision IP Data GSM pendant cet intervalle et se désactive à la prochaine supervision IP Data GSM transmise avec succès. La temporisation d'usine est de 960 secondes (modifiable).

*17 – Défaut de supervision IP ETHERNET:* La sortie s'active à l'issu de la temporisation en cas de défaut de supervision IP Ethernet pendant cet intervalle et se désactive à la prochaine supervision IP Ethernet transmise avec succès. La temporisation d'usine est de 960 secondes (modifiable).

#### **4.6.7. Serveur vocal**

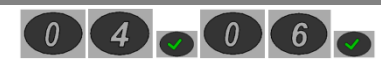

L'activation de ce menu permet d'accéder au serveur vocal sur le SIMPL'GSM afin d'écouter le site, d'agir sur les sorties télécommandes à distance, ou de connaître l'état du système via l'entrée 1/0.

Pour l'écoute à distance via ce menu, il est impératif d'activer l'écoute en vocal au préalable dans le menu 4.16, et de raccorder des micros d'écoute déportés MICRO VOX sur l'entrée MIC.

Si le code serveur vocal n'a pas été paramétré au préalable, le SIMPL'GSM vous proposera automatiquement de l'enregistrer. Pour le modifier, il faudra aller dans le menu 04.07 (code serveur vocal).

L'accès à distance à ce menu est autorisé lors de l'appel au produit depuis un téléphone. Dans ce cas, le SIMPL'GSM demandera le code d'accès serveur vocal après avoir décroché.

#### *Exemple avec 2 sorties télécommandes (OUT1 & OUT2) et l'écoute vocale activée.*

Afin d'identifier la sortie, un message d'identification de la sortie 2 a été enregistré (voir § [4.6.6\)](#page-47-0)

- Composez 1, pour la sortie 1
- Composez 2, pour "Ouverture portail" (personnalisé dans le menu 04.05.2)
- Composez 5, pour l'écoute
- Composez 6, pour connaître l'état du système.

Sans réponse, le SIMPL'GSM raccroche au bout de 30 secondes automatiquement.

#### **4.6.8. Code serveur vocal**

Ce code permet la connexion au serveur vocal à distance pour agir sur les télécommandes, écouter le site à travers des MICRO VOX ou consulter l'état des entrées

Ce code permet aussi de déclencher les sorties en mode télécommande par SMS car le message de déclenchement d'usine doit impérativement contenir le code serveur vocal.

## **4.6.9. Accusé de réception par SMS**

Lors de l'envoi de SMS de déclenchement de sorties télécommandes au SIMPL'GSM ou après l'activation d'une sortie télécommande par reconnaissance du numéro appelant. Si ce paramètre est activé, le SIMPL'GSM renverra un SMS de confirmation à l'utilisateur de l'état de la sortie.

Ce mode de fonctionnement peut engendrer des consommations de SMS importantes ou créer des ralentissements de SMS quand on utilise plusieurs SIMPL'GSM pour faire de la télécommande M2M.

Dans le cas de fonctionnement en télécommande à distance, ou si vous disposez d'un abonnement contenant peu de SMS, laissez ce paramètre désactivé.

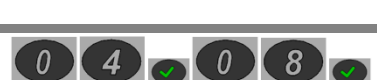

 $\begin{array}{|c|c|c|}\n\hline\n0 & 4 & \circ & 0 & 7\n\end{array}$ 

# **4.6.10. Tension défaut batterie**

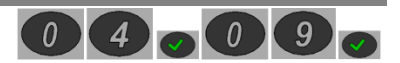

Ce menu permet de régler le seuil d'alerte de la tension de batterie (SIMPL'GSM 230) ou de la tension d'alimentation continue (SIMPL'GSM) ainsi que la temporisation de prise en compte du défaut.

D'usine, le niveau de batterie faible est paramétré à 11VDC

Le SIMPL'GSM propose 3 niveaux de tension :

- Composez 1 pour 12V
- Composez 2 pour 11V
- Composez 3 pour 10V

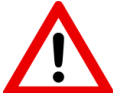

Il faut prévoir le remplacement de la batterie interne à chaque entretien du système.

#### **4.6.11. Niveau de réception selon la SIM dans le produit**

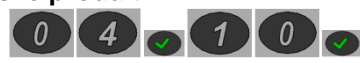

Ce menu permet une évaluation du niveau de réception du réseau et aide à choisir le meilleur emplacement pour le SIMPL'GSM.

Afin de rechercher le meilleur emplacement avant l'installation, le SIMPL'GSM peut être raccordé à une batterie à l'aide du cordon de batterie fourni afin de se déplacer facilement avec.

Le SIMPL'GSM annonce son niveau de réception entre 1 et 10 toutes les 5 secondes

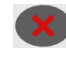

Pour sortir de ce menu, appuyez sur la touche NON.

#### **4.6.12. Niveau de réception des réseaux GSM présents sur 10**

Ce menu permet de vérifier le niveau de réception du réseau pour chaque opérateur, afin de choisir le meilleur emplacement et le meilleur opérateur sur un site donné.

Afin de rechercher le meilleur emplacement avant l'installation, le SIMPL'GSM peut être raccordé au cordon de batterie fourni qui permet de se déplacer facilement avec.

Au bout de quelques minutes, le SIMPL'GSM annonce les opérateurs présents ainsi que leur niveau de réception

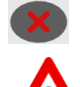

Pour sortir de ce menu, appuyez sur la touche NON.

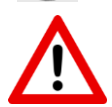

**La détection des différents opérateurs peut prendre plusieurs minutes.**

Dans le cas d'un opérateur téléphonique en itinérance, le réseau annoncé par le SIMPL'GSM sera celui de l'opérateur principal.

Dans certains cas, le réseau interrogé ne renvoie pas son nom au SIMPL'GSM qui dira : "opérateur inconnu" Ce phénomène n'empêche pas le SIMPL'GSM de fonctionner.

## **4.6.13. Ordre d'appel vocal**

Le SIMPL'GSM offre la possibilité de créer un ordre d'appel personnalisé pour chaque entrée de déclenchement. Le SIMPL'GSM dispose de 32 téléphones possibles en mode vocal. D'usine, chaque entrée compose successivement les téléphones 1 à 32.

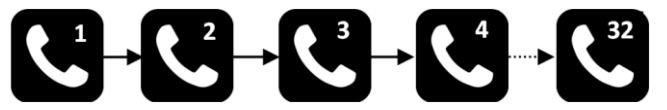

Cet ordre peut être changé afin de ne pas appeler certains correspondants pour certains défauts, ou d'appeler une personne avant une autre. Cela permet aussi de répéter plusieurs fois l'appel d'un numéro.

#### *Exemple :*

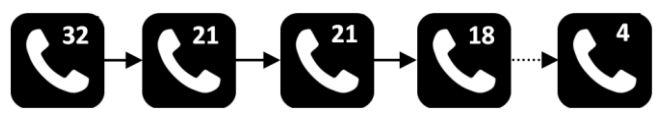

#### **Le SIMPL'GSM demande successivement :**

- Le numéro de l'entrée à programmer : 0 pour L'entrée 1/0 et 1 à 8 pour les entrées IN1 à IN8
- La liste des numéros dans l'ordre ex : 32 "téléphone 32" 21 "téléphone 21" 02 « téléphone 2 » etc.
- Une fois le dernier téléphone composé, appuyer sur OUI pour valider.
- Le SIMPL'GSM récapitule alors les téléphones à appeler pour l'entrée concernée.

#### **4.6.14. Nombre de tentatives vocales**

Ce menu permet de définir le nombre de cycle d'appel que l'on veut effectuer en vocal, c'est à dire le nombre de fois où l'on doit réessayer chaque numéro de téléphone en l'absence d'acquit avant d'abandonner la transmission de l'alarme. Dans ce menu, on peut aussi changer la temporisation entre 2 cycles d'appels.

D'usine, le cycle d'appel est réglé pour 10 cycles avec une pause de 30 secondes.

Le nombre de cycles de transmission doit être compris entre 1 et 16.

La durée minimum de la pause entre 2 cycles est de 6 secondes et maximum 9999 secondes

*Exemple avec 4 téléphones programmés :*

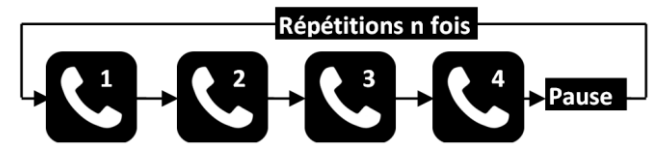

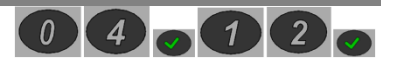

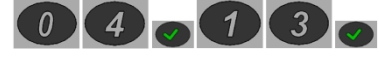

## **4.6.15. Ordre d'envoi SMS**

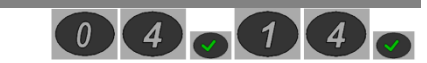

Le SIMPL'GSM offre la possibilité de créer un ordre d'envoi de SMS personnalisé pour chaque entrée de déclenchement. Le SIMPL'GSM dispose de 32 téléphones possibles en mode SMS. Par défaut, chaque entrée envoie un SMS successivement aux téléphones 1 à 32. Cet ordre peut être changé afin de ne pas contacter certains correspondants pour certains défauts, ou d'envoyer un SMS en priorité à un correspondant. Cela permet aussi de répéter plusieurs fois l'envoi d'un SMS a un même correspondant. Le principe est le même que dans le menu 04.12 (ordre d'appel vocal).

## **4.6.16. Cycle de transmission digitale**

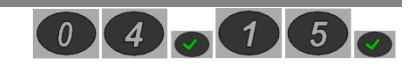

Ce menu permet de définir le nombre de cycle d'appel que l'on veut effectuer en digital, c'est à dire le nombre de fois où l'on doit réessayer chaque numéro de téléphone et/ou chaque adresse IP en fonction des canaux sélectionnés, en l'absence d'acquit, avant d'abandonner la transmission de l'alarme. Dans ce menu, on peut aussi changer la temporisation entre 2 cycles d'appels.

D'usine, le cycle d'appel est réglé pour 10 cycles avec une pause de 30 secondes.

Le nombre de cycles de transmission doit être compris entre 1 et 16.

La durée minimum de la pause entre 2 cycles est de 6 secondes et maximum 9999 secondes.

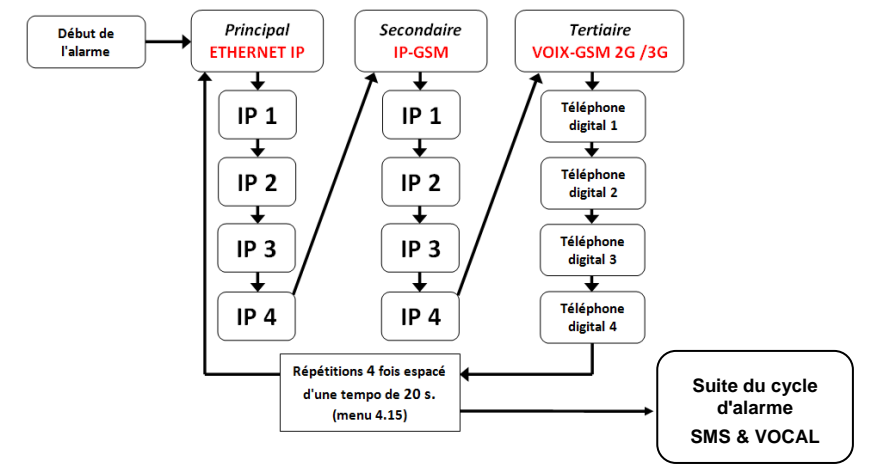

## **4.6.17. Levée de doute audio**

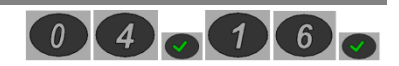

Ce menu permet d'activer l'écoute du site en vocal et/ou en digital après la diffusion des messages d'alerte du transmetteur, dans le but de réaliser une levée de doute audio.

La levée de doute audio en digital n'est réalisable que par le canal voix GSM.

Il faut impérativement activer l'écoute en vocal afin de pouvoir écouter le site par le biais du serveur vocal.

La durée d'écoute vocale et digitale peut être programmée indépendamment dans ce menu. D'usine, les levées de doute sont désactivées, les temporisations d'usine sont de 10 secondes.

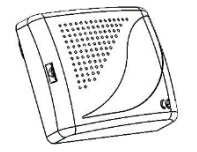

*ATTENTION :* L'utilisation d'un ou plusieurs MICRO-VOX déportés est obligatoire. Le micro du SIMPL'GSM ne sert qu'à enregistrer les messages d'alarmes vocales.

#### **4.6.18. Configuration du blocage des appels entrants**

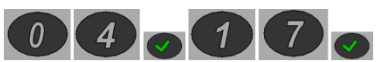

Ce menu permet de bloquer les appels venant de l'extérieur afin de ne pas faire sonner le module GSM. Dans ce cas, le SIMPL'GSM raccroche à la première sonnerie reçue.

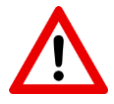

ATTENTION : Le blocage des appels entrants empêche le fonctionnement des sorties télécommandes à distance par appel entrant, ainsi que le serveur vocal.

#### **4.6.19. Protocole digital dégradé**

Ce menu permet d'élargir les tolérances des protocoles digitaux afin de s'adapter à des baies de télésurveillance qui ne respecteraient pas exactement les normes. Utiliser ce menu en dernier recours en cas de difficultés de transmission en digital

#### **4.6.20. Utilisation du produit sans GSM**

Pour la télésurveillance, le SIMPL'GSM peut être amené à être utilisé en transmission ETHERNET uniquement, sans carte SIM.

Dans ce cas de figure, la désactivation de ce menu est impérative, sinon des défauts internes liés à l'utilisation du produit sans carte SIM pourraient ralentir ou rendre le produit indisponible.

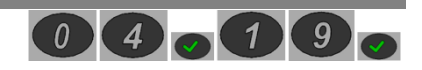

 $\begin{array}{|c|c|c|}\n\hline\n0 & 4 & 0\n\end{array}$ 

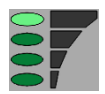

Après activation du mode sans GSM, la dernière barre de réseau du SIMPL'GSM indique la présence du réseau local sur la prise RJ45. Le clignotement de la quatrième barre de réseau indique l'absence de réseau.

Les fonctions suivantes sont alors inopérantes :

- Envoi/réception de SMS.
- Appel voix en GSM.
- Serveur vocal / SMS / reconnaissance du numéro

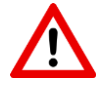

**Attention :** La désactivation du GSM désactive le canal Data-GSM pour le remplacer par Ethernet.

# **4.6.21. Forçage de l'opérateur**

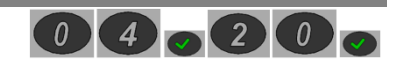

En cas d'utilisation d'une carte SIM multi-opérateurs, il est possible de transmettre que sur un opérateur sélectionné par l'installateur lors de la programmation. Après validation de ce menu, Il faut impérativement réalimenter le SIMPL'GSM.

A chaque entrée en programmation vocale, le SIMPL'GSM annonce l'opérateur qui a été choisi pour le forçage.

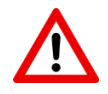

**Attention :** Si le réseau sélectionné rencontre un problème ou disparaît, la carte SIM ne pourra plus basculer sur un autre réseau car elle se comportera comme une carte mono-opérateur.

#### **4.6.22. Menu APN**

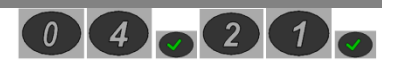

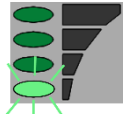

Dans le cas où L'APN automatique ne fonctionne pas (carte SIM inconnue du SIMPL'GSM --> clignotement permanent de la première barre de réseau), et que l'abonnement souscrit avec la carte SIM n'est pas compatible SMS, le SIMPL'GSM offre la possibilité de choisir l'APN dans la liste ci-dessous. Si jamais l'APN n'est pas contenu dans cette liste, il pourra tout de même être saisi

par le web-serveur.

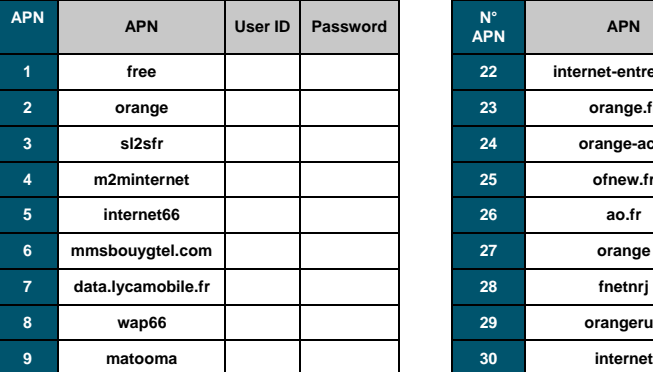

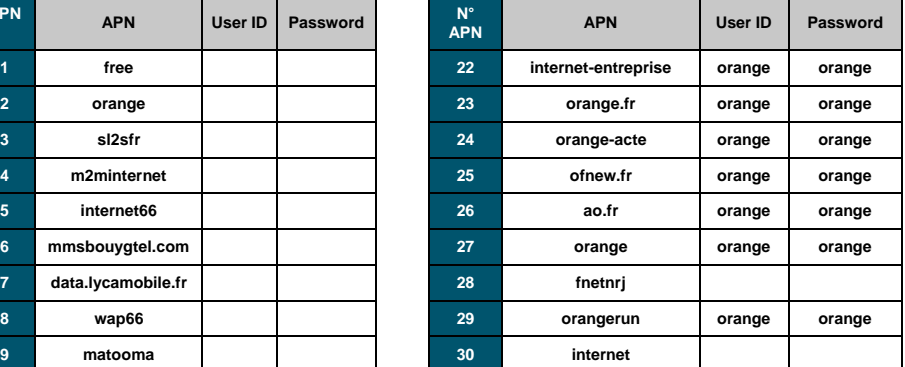

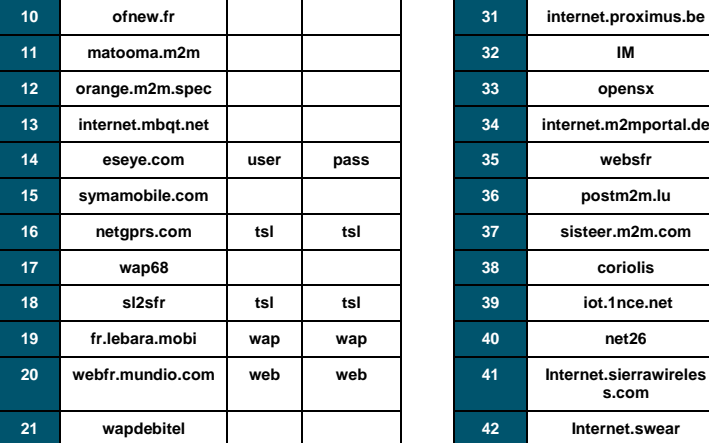

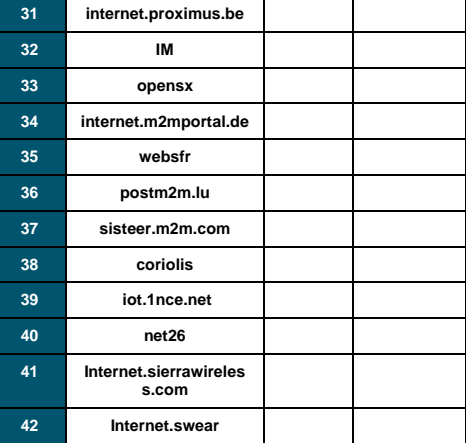

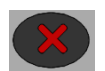

La sortie de ce menu est automatique dès que l'on compose un numéro. En l'absence de choix, maintenir la touche NON enfoncée 2 secondes pour sortir

#### **4.6.23. Programmation par SMS**

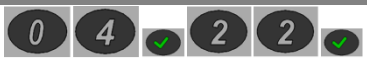

Si vous n'avez pas de PC pour vous connecter au web-serveur, ce menu permet de paramétrer par SMS :

- L'APN (ainsi que l'identifiant et le mot de passe si nécessaire).
- Les 4 adresses IP ou url.

L'APN est un code permettant l'utilisation du réseau internet mobile.

Ce nom est disponible sur le courrier ou les documents accompagnant votre carte SIM.

Pour la plupart des opérateurs connus (voir tableau ci-dessous), il n'est pas nécessaire de renseigner ce paramètre pour le fonctionnement du SIMPL'GSM. Le SIMPL'GSM reconnaît automatiquement la carte SIM et lui attribue automatiquement son APN.

# *Les APN déjà connus par le SIMPL'GSM sont :*

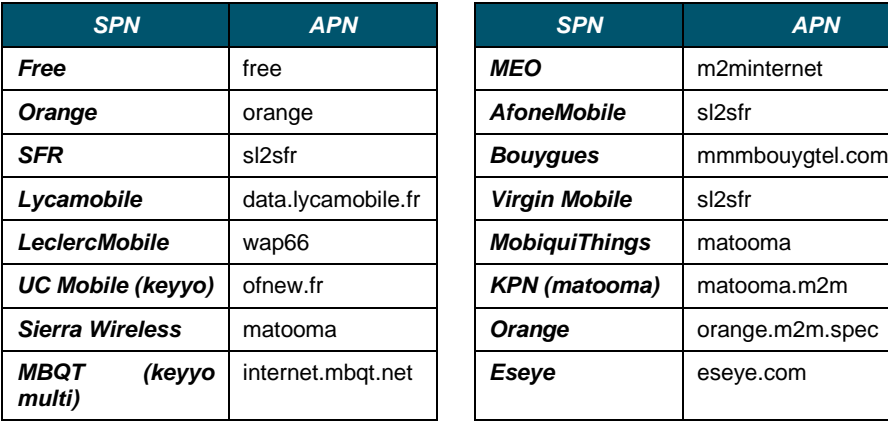

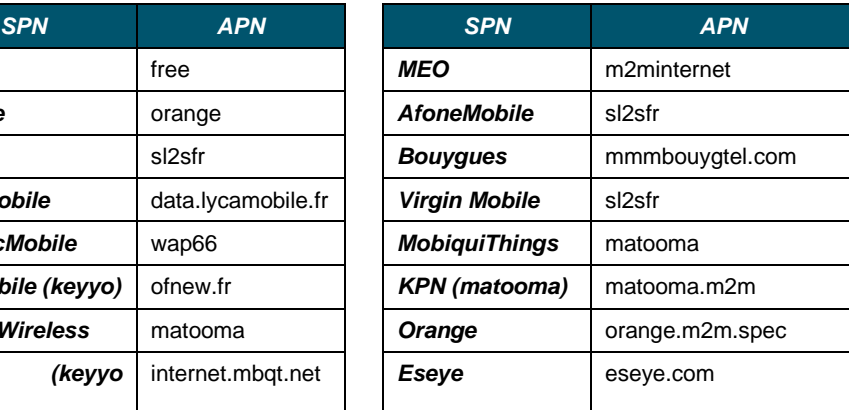

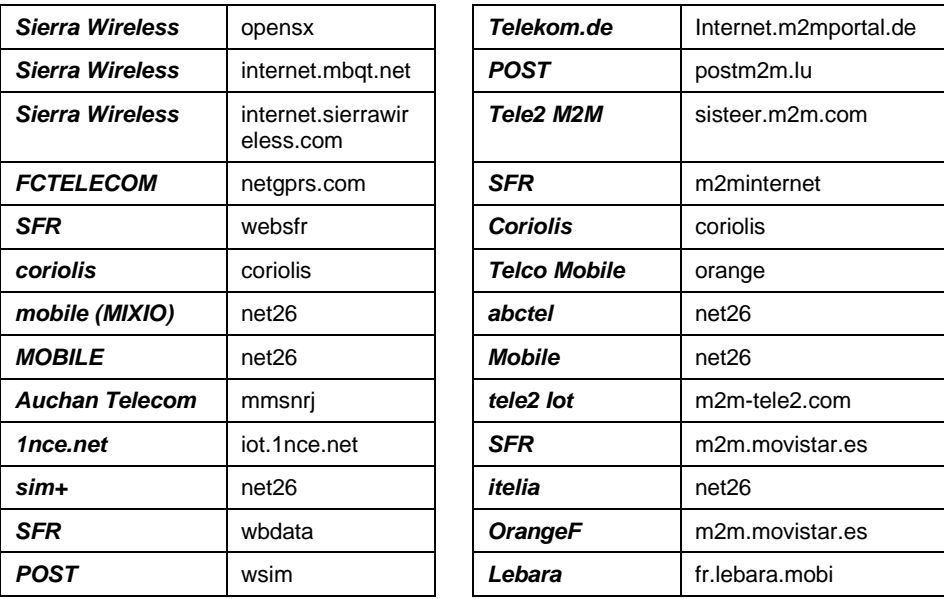

Dans le cas d'une carte SIM disposant d'un nom APN non listé ci-dessus, les transmissions en Data-GSM ne passeront pas sans enregistrer l'APN de la carte SIM.

L'APN peut aussi être forcé par le menu 04.21 à l'aide d'une liste présente dans la notice, ou par le web-serveur.

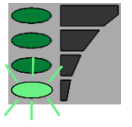

**ATTENTION :** Si ce voyant clignote plus de 2 minutes après être sorti de programmation, cela indique que l'APN n'a pas été reconnu automatiquement.

#### **Pour renseigner le nouvel APN par SMS il faut :**

- 1- Une carte SIM compatible SMS
- 2- Mettre un code d'accès dans le SIMPL'GSM
- 3- Entrer dans le menu 04.22 "Programmation SMS" puis valider.
- 4- Envoyer un SMS au SIMPL'GSM avec votre téléphone portable.

Contenu du SMS :

Exemple :

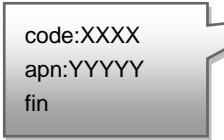

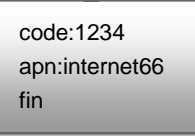

XXXX : code d'accès du SIMPL'GSM

YYYYY : APN (à relever sur le document de la carte SIM, nombre de caractères variables)

**4-** A la réception du SMS, le SIMPL'GSM dit *"programmation par SMS APN enregistré***"** et ressort du menu.

# **Pour programmer les IPV4 par SMS :**

Contenu du SMS : Exemple pour

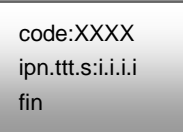

l'IP n°2 :

code:1234 ip2.tcp.8000:193.248.44.32 fin

- XXXX : code d'accès du SIMPL'GSM
- n : n° d'IP
- ttt : UDP ou TCP
- s : n° de port de 0 à 65535
- i.i.i.i : bloc1.bloc2.bloc3.bloc4 de l'adresse IP

A la réception du SMS, le SIMPL'GSM dit " *programmation par SMS adresse IP2 enregistré* " et ressort du menu.

## **Pour programmer les url par SMS:**

Contenu du SMS : Exemple pour

code:XXXX ipn.ttt.s:0.0.0.0 urln:abcd fin

l'IP n°2

code:1234 ip2.tcp.8000:0.0.0.0 url2:telesurveillance.fr fin

- XXXX : code d'accès du SIMPL'GSM
- n : n° d'IP ou URL
- ttt : UDP ou TCP
- s : n° de port de 0 à 65535
- abcd : Url du télésurveilleur (ne pas mettre www.)

A la réception du SMS, le SIMPL'GSM dit « *programmation par SMS adresse IP2 enregistré URL2 enregistré »* et ressort du menu.

**Pour programmer un APN par SMS nécessitant un identifiant et un mot de passe :**

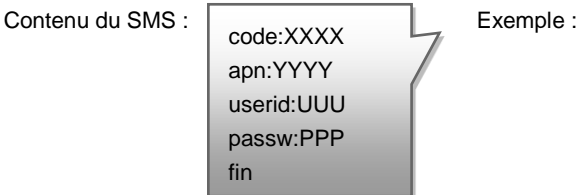

code:1234 apn:netgprs.com userid:tsl passw:tsl fin

- XXXX : code d'accès du SIMPL'GSM
- YYYY : APN (à relever sur le document de la carte SIM, nombre de caractères variables)
- UUU : identifiant (à relever sur le document de la carte SIM, nombre de caractères variables)
- PPP : mot de passe (à relever sur le document de la carte SIM, nombre de caractères variables)

A la réception du SMS, le SIMPL'GSM dit : « *programmation par SMS APN enregistré, Userid enregistré, password enregistré* » et ressort du menu.

#### **4.6.24. DHCP**

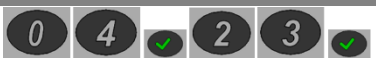

Ce paramètre permet au produit d'obtenir une adresse IP dynamique, fournie par un serveur DHCP (exemple : une box) présent dans votre réseau local. Ce serveur définit de manière automatique les paramètres IP utiles au bon fonctionnement du produit dans votre réseau.

Si vous êtes un utilisateur expérimenté, vous pouvez modifier manuellement les paramètres IP tels que :

- Adresse IPv4 statique
- Masque de sous-réseau
- Passerelle réseau
- Serveur DNS primaire
- Serveur DNS secondaire

Dans le cas contraire, veuillez contacter votre administrateur réseau.

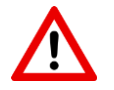

**Attention :** Soyez prudent lorsque vous attribuez manuellement une adresse IP. Si vous saisissez une adresse IP incorrecte, le produit ne fonctionnera pas sur votre réseau.

Après modification, il faut débrancher et rebrancher le câble réseau pour la prise en compte des nouveaux paramètres ou réalimenter le SIMPL'GSM.

**4.6.25. Localisation d'installation**

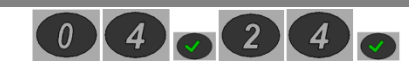

Ce menu permet de renseigner le pays d'installation au SIMPL'GSM. Cela permet de s'adapter aux indicatifs internationaux lors de l'utilisation des télécommandes par appel entrant ou de s'adapter à des tonalités différentes. Saisissez le code à 2 chiffres dans le tableau ci-dessous afin de paramétrer la localisation du pays.

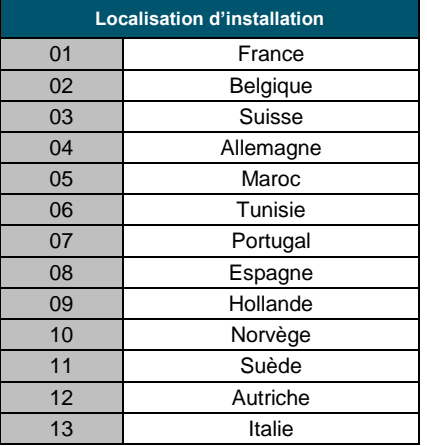

## **4.6.26. Etat du produit**

Ce menu permet de connaître la tension d'alimentation du SIMPL'GSM, l'opérateur, l'adresse IP sur le réseau, les défauts en cours dans le produit, et d'autres informations internes permettant de diagnostiquer d'éventuels dysfonctionnements.

 $\boxed{0}$ 

La version web-serveur contient de nombreuses informations supplémentaire tel que le n° d'opérateur, les différentes versions SOFT, le niveau de réception GSM, les adresses IP, les codes APN et SPN etc...

#### **4.6.27. Etat des entrées**

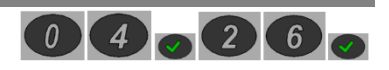

Ce menu permet de connaitre l'état des entrées de déclenchement du SIMPL'GSM. Cela permet de diagnostiquer efficacement d'éventuels problèmes de câblage au niveau des entrées.

Lors de l'accès à cette fonction, le SIMPL'GSM récapitule les 9 entrées du produit puis se met en attente. Dès qu'une entrée change d'état, ce dernier est annoncé au fil de l'eau.

*Pour les entrées 1 à 8* (IN1 - IN8), le SIMPL'GSM dit :

- "Entrée x déclenchée" ou "Entrée x réarmée"

*Pour l'entrée Marche/arrêt* (1/0), le SIMPL'GSM dit :

- "Système en marche" ou "Système à l'arrêt"

#### **4.6.28. Suivi audio de la transmission**

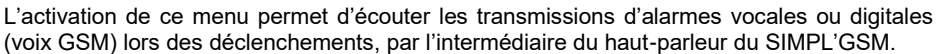

C'est utile pour vérifier le bon aboutissement des appels voix et pour vérifier si le réseau ne renvoie pas un message d'erreur suite à la composition d'un numéro (numéro non attribué, carte SIM désactivée, répondeur……)

L'activation de cette fonctionnalité est possible aussi en appuyant sur RAZ + 4 directement.

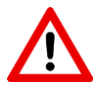

**ATTENTION :** Il est impératif de désactiver cette fonction après utilisation.

#### **4.6.29. Diagnostic de transmission**

Ce menu permet de consulter d'éventuels défauts liés au fonctionnement du SIMPL'GSM. Cela permet d'avoir des pistes pour le dépannage.

Pour un diagnostic plus approfondi, il est préférable d'utiliser le web-serveur.

*Exemple :*

- Défaut Ethernet
- Appel raccroché sans acquit
- Ethernet impossible d'ouvrir le port TCP

…………

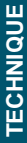

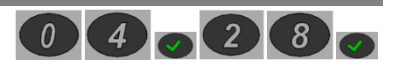

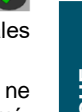

## **4.6.30. Simulation des sorties**

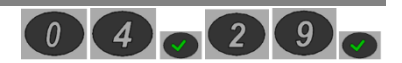

Ce menu permet de déclencher les sorties du SIMPL'GSM qui ont été paramétrées afin de faire des essais par simulation sans déclencher vraiment l'alarme.

**Le SIMPL'GSM demande :** "Composer le numéro de la sortie à simuler ".

- Il faut alors appuyer sur les touches 1 à 4 pour activer/désactiver les sorties 1 à 4. L'activation/désactivation est accompagné d'un message vocal.
- A chaque appui sur une touche, la sortie s'active et se désactive (mode bistable).
- Cette fonction permet de vérifier le câblage des sorties.

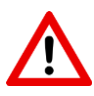

*ATTENTION :* Il n'est pas possible d'agir sur des sorties qui ne sont pas programmées

# **4.7. MENU APPLICATION**

Ce menu permet le paramétrage du SIMPL'GSM afin de transmettre les alarmes vers l'application NOTIFY+

Ce menu permet un paramétrage de base pour la transmission des alarmes vers l'application, pour une programmation plus détaillée, et afin de changer le libellé des alarmes, le nom du site, veuillez utiliser le web-serveur.

Consulter la notice web-serveur NOTWEB000167168 pour de plus amples explications sur le paramétrage, ainsi que la notice utilisateur NOTAPP000NOTIFY pour le fonctionnement de l'application.

Toutes les options de programmation suivantes sont disponibles via le web-serveur.

- Nom du site.
- Le canal de communication.
- Le nom des entrées ainsi que le nom des états de chaque entrée.
- Le nom des sorties.
- L'activation de défauts techniques supplémentaires.

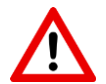

**ATTENTION :** Dans le cas l'utilisation en ETHERNET, il faut vérifier que le port 1883 correspondant à la technologie MQTT, soit ouvert sur le réseau local

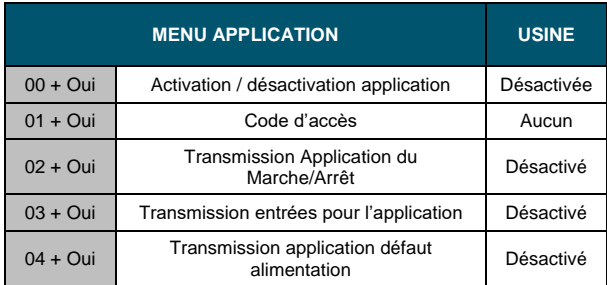

#### **4.7.1. Activation ou désactivation de l'application**

Ce menu permet d'activer l'application dans le SIMPL'GSM.

Prendre les précautions suivantes :

- En Data-GSM : Vérifier que votre abonnement dispose de data (minimum : 20Mo)
- En Ethernet : Vérifier que votre réseau local ne bloque pas le port MQTT 1883 en **TCP**

#### **4.7.2. Code d'accès**

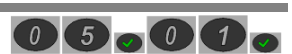

 $\Omega$ 

 $5<sub>r</sub>$ 

Le code d'accès permet :

- De verrouiller l'accès à toute la programmation.
- De rendre l'accès au web-serveur disponible en permanence.
- D'arrêter les alarmes en cours et de vider la mémoire de transmission

Il doit impérativement comporter 4 chiffres.

Il faut composer 2 fois le code d'accès pour confirmer.

Voulez-vous modifier le code d'accès.

OUI Composez votre code d'accès en 4 chiffres

1234 --> De nouveau composez votre code d'accès en 4 chiffres

1234 --> Code d'accès enregistré.

# **4.7.3. Transmission application du Marche/Arrêt**

Ce menu permet la transmission de l'entrée M/A vers l'application

# **4.7.4. Transmissions entrées pour l'application**

Ce menu permet de choisir les entrées de déclenchement que l'on veut transmettre vers l'application.

Le déclenchement et le réarmement des boucles seront toujours envoyés vers l'application.

En l'absence de personnalisation par le web serveur, l'application affichera par défaut « entrée x en alarme » ou « entrée x au repos ».

Successivement, le menu 03 propose :

#### **De sélectionner l'entrée à activer pour l'application :**

*Menu application, Composez le numéro de l'entrée à programmer puis valider : X + OUI*

*Transmission application entrée X activée voulez-vous modifier ? OUI/NON*

*Si OUI ; Transmission application entrée X désactivée voulez-vous modifier ? Si NON : voulez-vous programmer une autre entrée ?*

# **4.7.5. Transmission application défaut alimentation**

Ce menu permet la transmission des défauts d'alimentation vers l'application.

#### *Successivement le SIMPL'GSM propose :*

- L'activation/désactivation de la transmission du défaut vers l'application (usine : désactivé).
- Le seuil de tension du défaut d'alimentation (usine : 11V) ou batterie (230V)
- La temporisation de prise en compte du défaut réglable de 1 à 9999 s. (usine : 20s.) Cette temporisation est commune pour le mode vocal. SMS et digital.
- La temporisation du défaut secteur (SIMPL'GSM 230)

.

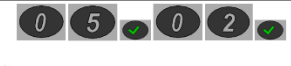

 $\begin{array}{|c|c|c|c|c|}\n\hline\n0 & 5 & 0 & 3\n\end{array}$ 

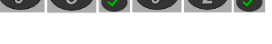

 $\overline{5}$   $\overline{0}$   $\overline{4}$ 

# **5. Fonctionnement des télécommandes**

#### **5.1. Mise en/hors service d'une alarme par téléphone**

Dans ce chapitre, le fonctionnement des télécommandes à distance est illustré par l'exemple suivant : L'utilisateur souhaite effectuer, à distance, une mise en marche par détection d'appel entrant de son système d'alarme, avec acquit par SMS venant de sa centrale.

#### **5.1.1. Câblage**

Raccordez la sortie OUT1 à une entrée de la centrale d'alarme.

Raccordez l'entrée IN1 à une sortie programmable de la centrale.

#### **5.1.2. Programmation**

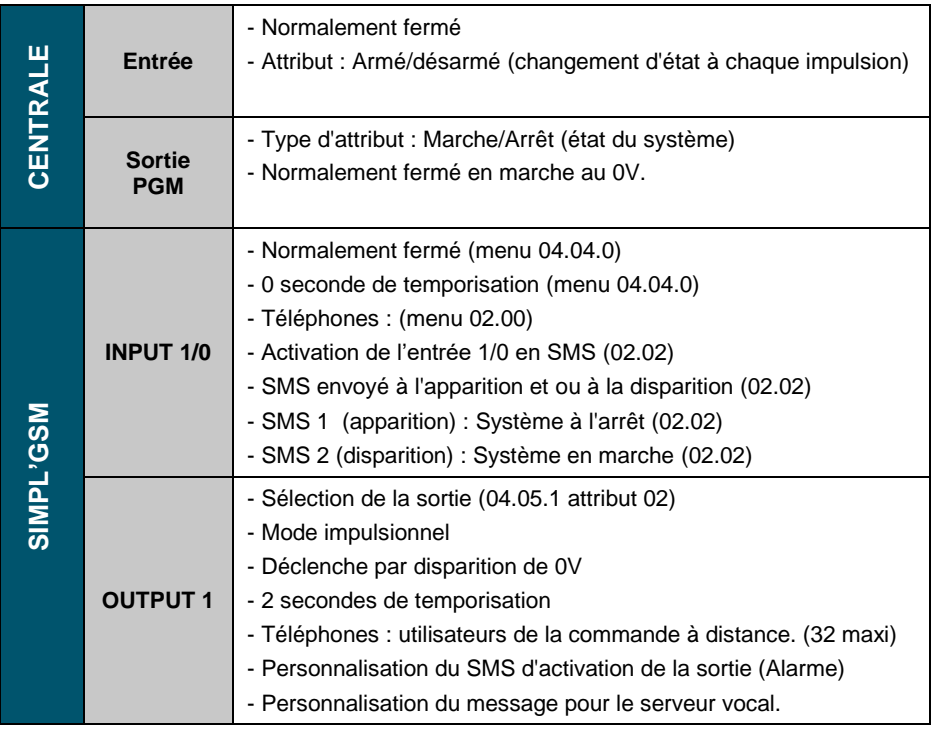

## **5.1.3. Activation par détection d'appel entrant :**

1- L'utilisateur appelle le numéro du SIMPL'GSM.

2- Au bout de la deuxième sonnerie, Le SIMPL'GSM commute ses sorties définies en tant que télécommande contenant le numéro de l'appelant.

3- Un SMS de confirmation est envoyé à l'utilisateur qui a commandé le SIMPL'GSM à distance : "SORTIE 1 ACTIVEE" (si l'accusé de réception est configuré dans le menu 04.08).

4- La centrale d'alarme reçoit l'information provenant du SWITCH, bascule en mode marche ou arrêt, fait changer d'état son information sur sa sortie.

5- Au changement d'état d'INPUT 1, les utilisateurs dont les téléphones sont programmés dans la configuration de l'entrée 1 reçoivent un SMS : "Système en marche" ou "Système à l'arrêt".

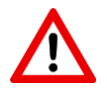

ATTENTION : - Pour cette fonctionnalité, le blocage des appels entrants (menu 04.17) doit impérativement être désactivé.

- Dans le cas de l'utilisation de plusieurs sorties du SIMPL'GSM indépendantes à partir du même téléphone, il faudra utiliser le mode d'activation à distance par SMS (voir paragraphe suivant) ou par serveur vocal.

- Dans le cas de l'utilisation d'une carte SIM M2M limitée en SMS, ne pas activer l'accusé de réception par SMS (menu 04.08)

- L'activation par cette méthode empêche le fonctionnement du serveur vocal.

# **5.1.4. Activation par SMS**

Le SIMPL'GSM permet aussi d'activer ses télécommandes à distance par SMS.

Dans le cas de l'utilisation de plusieurs télécommandes sur le SIMPL'GSM, il faut les activer impérativement par SMS ou par le menu télécommande par serveur vocal. En effet, l'activation par appel entrant active toutes les sorties paramétrées en télécommande ensemble.

#### *SMS personnalisés*

Lors de la programmation de la sortie, si l'attribut télécommande est choisi, le SIMPL'GSM vous proposera de personnaliser le SMS d'activation de la sortie. Le SIMPL'GSM vous proposera la personnalisation du SMS de désactivation si le mode Marche/arrêt (bistable) est choisi.

Exemple de SMS :

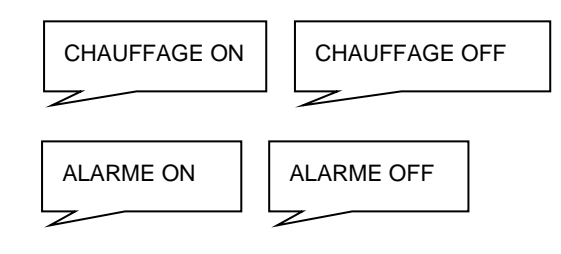

#### *SMS d'usine*

D'usine, en l'absence de personnalisation des SMS, un code d'accès serveur vocal doit obligatoirement être programmé (menu 04.07) pour autoriser le déclenchement des sorties outputs (voir SMS d'activation et de désactivation d'usine dans le tableau ci dessous) :

#### *Exemple pour le code d'accès serveur vocal 1234 et la sortie 1:*

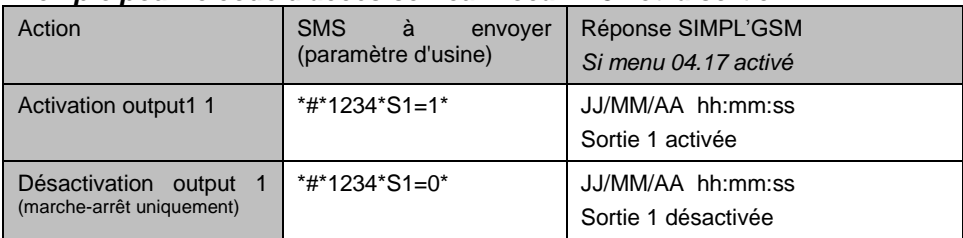

A chaque envoi d'une commande, le SIMPL'GSM peut répondre en renvoyant l'état de sa télécommande par SMS, cette fonctionnalité peut être activée dans le menu 04.08 (accusé de réception par SMS).

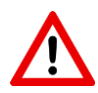

#### **ATTENTION**

Dans le cas où la sortie fonctionne en mode impulsionnel, seule la commande d'activation sera prise en compte.

Si une entrée de déclenchement n'a jamais été utilisée, elle renverra toujours 0 pour son état

Pour que l'activation ou la consultation de l'état du système par SMS fonctionne, il faut :

- Avoir configuré la sortie voulue en mode télécommande
- Ne pas utiliser de minuscules pour les SMS d'activation d'usine
- Avoir enregistré un code d'accès serveur vocal

- Dans le cas de l'utilisation d'une carte SIM M2M limitée en SMS, désactiver l'accusé de réception par SMS (menu 04.08) pour éviter une surconsommation

## **5.1.5. Activation des télécommandes par serveur vocal.**

Afin d'activer les sorties, il faut appeler le SIMPL'GSM (numéro de la carte SIM).

Le code serveur vocal est obligatoire pour l'activation de cette fonctionnalité.

Au bout d'une sonnerie, le SIMPL'GSM décroche, demande de composer le code serveur vocal, et propose l'activation des sorties qui sont paramétrées en télécommande.

#### *Exemple du serveur vocal :*

**Composez 1 pour activer « alarme »** (message personnalisé) **Composez 2 pour désactiver la sortie 2 Composez 3 pour désactiver la sortie 3**

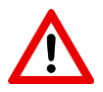

#### **ATTENTION**

Cette méthode d'activation des télécommandes ne peut être associée à la méthode d'activation par détection d'appel entrant. (la détection d'appel entrant sera prioritaire sur le serveur vocal.

La carte SIM doit impérativement être compatible voix.

En cas d'alarme pendant l'utilisation du serveur vocal, le SIMPL'GSM dit " Alarme ! programmation terminée ", et le type d'alarme.

#### **5.1.6. Activation des télécommandes par l'application**

Utilisez le web serveur du produit afin de paramétrer l'activation des sorties par l'application.

Pour plus d'informations reportez-vous à la notice de l'application fournie (NOTAPP000NOTIFY)

# **6.Remplacement de l'antenne**

Dans le cas de l'installation du SIMPL'GSM en environnement difficile, il peut s'avérer indispensable de raccorder une antenne externe à l'appareil. Utilisez l'antenne optionnelle CAPT+ de la gamme Altec. Raccordez la nouvelle antenne sur le connecteur à vis standard de la carte principale.

# **6.1. SIMPL'GSM**

Démontez l'antenne comme indiqué ci-dessous :

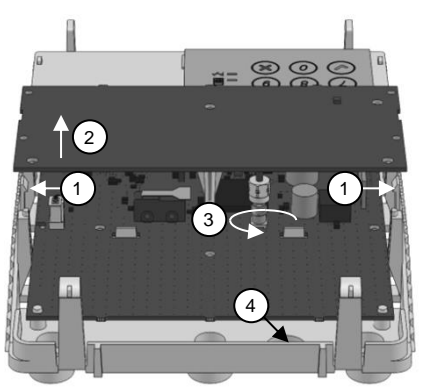

**1-** Repoussez les deux crochets de maintien de l'antenne intégrée vers l'extérieur.

**2-** Retirez l'antenne intégrée pour accéder au connecteur.

**3-** Dévissez le connecteur existant et enlevez l'antenne.

**4-** Passez le câble de la nouvelle antenne dans le passage prévu (4) et connectez-la sur le connecteur de la carte.

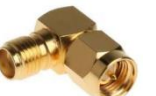

Dans le cas de l'utilisation d'une antenne extérieure avec un câble de section importante, il faut prévoir un coude SMA M/F, afin que le câble d'antenne ne gêne pas la fermeture du capot

## **6.2. SIMPL'GSM-230**

Démontez l'antenne comme indiqué ci-dessous :

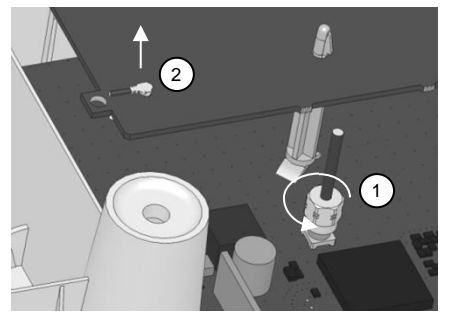

Il n'est pas nécessaire pour le SIMPL'GSM-230 de retirer le circuit d'antenne intégrée.

1- Dévissez le connecteur existant

2- Retirez le mini connecteur sur le circuit de l'antenne

3- Retirez le fil de connexion d'antenne du produit

4- Passez le câble de la nouvelle antenne dans un passage de câbles et reconnectez-la sur le connecteur de la carte

# **7.Remise à zéro**

En cas d'oubli du code d'accès ou pour revenir aux paramètres d'usine, il faut :

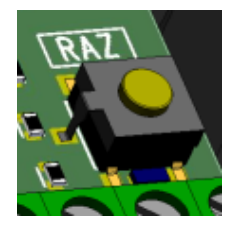

1- Couper l'alimentation 12VDC sur SIMPL'GSM ou débrancher le connecteur AC et le connecteur batterie sur le SIMPL'GSM-230

2- Attendre 10 secondes

3- Appuyer sur le bouton RAZ

4- Maintenir appuyer le bouton RAZ tout en réalimentant le SIMPL'GSM jusqu'à ce qu'il se mette à parler

5- Le SIMPL'GSM dit : "Veuillez composer :

- **Le 1** pour une remise à zéro des codes ou
- **Le 2** pour une remise à zéro générale"

6- Appuyer sur 1 ou 2 pour terminer. (N'importe quelle autre touche pour annuler)

# **8.Caractéristiques techniques**

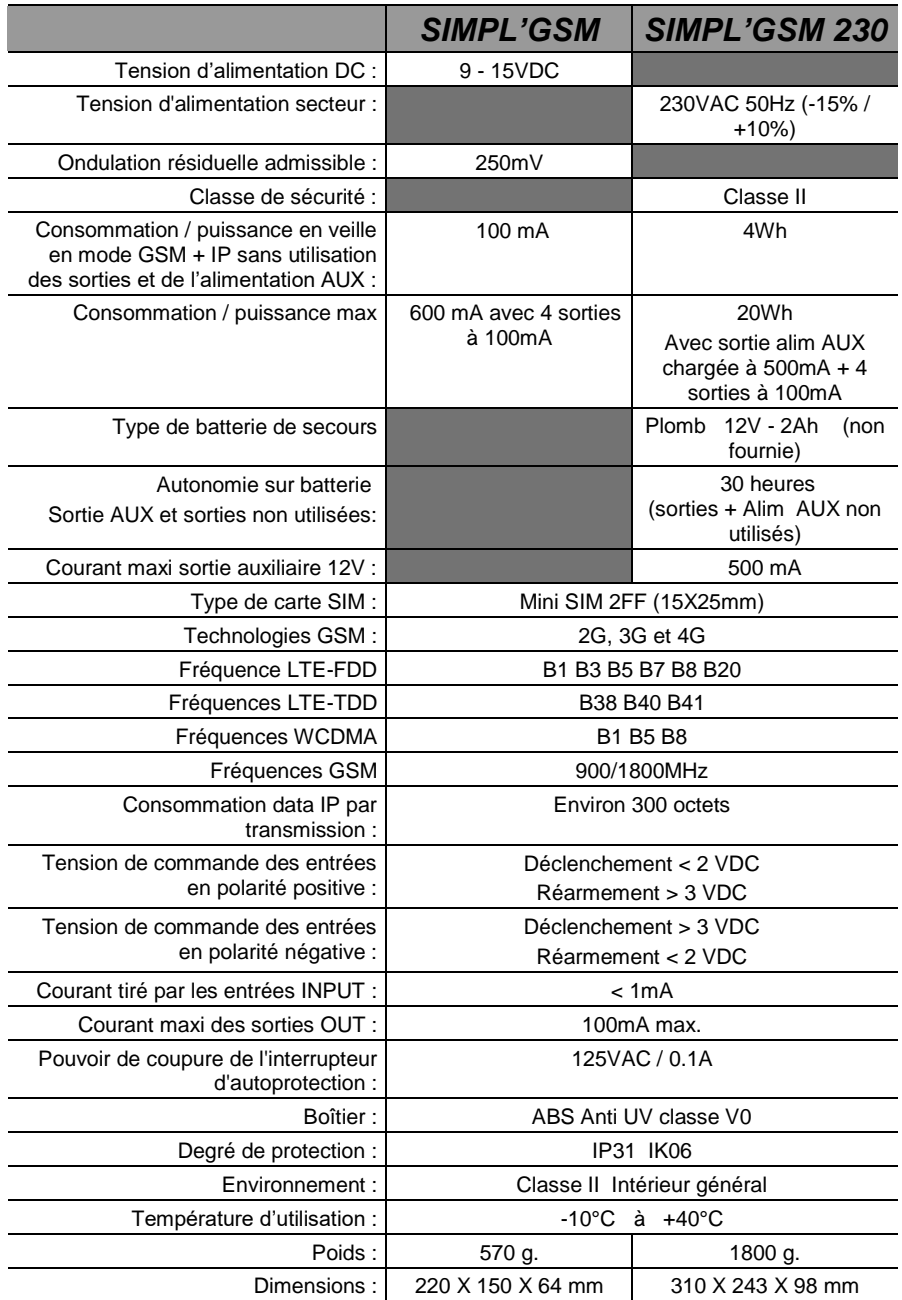

# **9.Garantie**

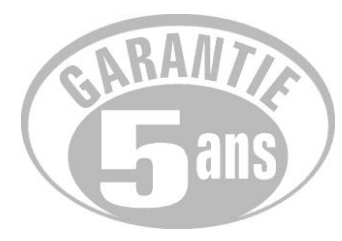

ATLS assure une garantie de 5 ans à compter de la date de fabrication.

La date de fabrication est contenue dans le numéro de série placée à l'intérieur de l'appareil.

La garantie ne s'applique pas sur les piles.

La garantie ne couvre pas les dégradations non fonctionnelles telles que les rayures, bris par chute ou choc, ni les dégradations provoquées par un emploi anormal.

La garantie ne s'applique qu'aux cartes et ensembles électroniques et ne couvre pas les dégradations causées par les surtensions naturelles ou artificielles.

La garantie ne s'applique que si l'électronique n'a pas été démontée, déréglée ou transformée.

La garantie est strictement limitée à la réparation ou à l'échange des pièces que nous aurons reconnues défectueuses.

Les frais de retour sont toujours à la charge de l'expéditeur.

L'immobilisation du matériel dans le cadre de la garantie ne pourra donner lieu à aucune indemnité pour quelque cause que ce soit.

La garantie ne couvre pas la perte de fonctionnement qui serait dû à l'arrêt d'une technologie de la part d'un fournisseur d'accès au réseau GSM.

La responsabilité d'A.T.L.S. se limite à la réparation des produits et ne s'étend pas aux conséquences résultant de leur usage, de leur mise en œuvre ou de leur non fonctionnement.

Conformément à notre politique d'amélioration continue de nos produits, les informations contenues dans cette notice peuvent faire l'objet de modifications sans préavis. ATLS ne pourra être tenue responsable des erreurs contenues dans ce document, ni des dommages fortuits ou consécutifs ayant trait à la fourniture, la qualité ou l'usage de ce dernier.

# *RECAPITULATIF DE LA PROGRAMMATION*

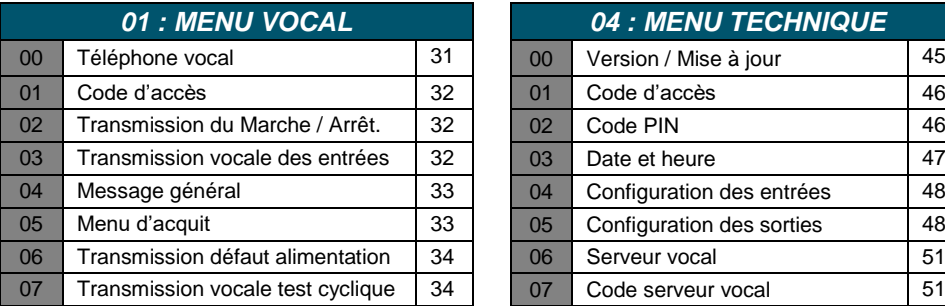

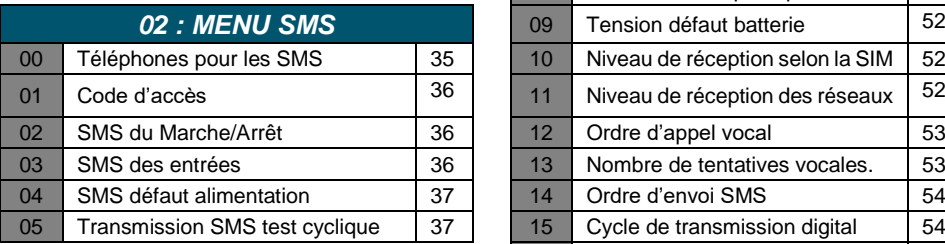

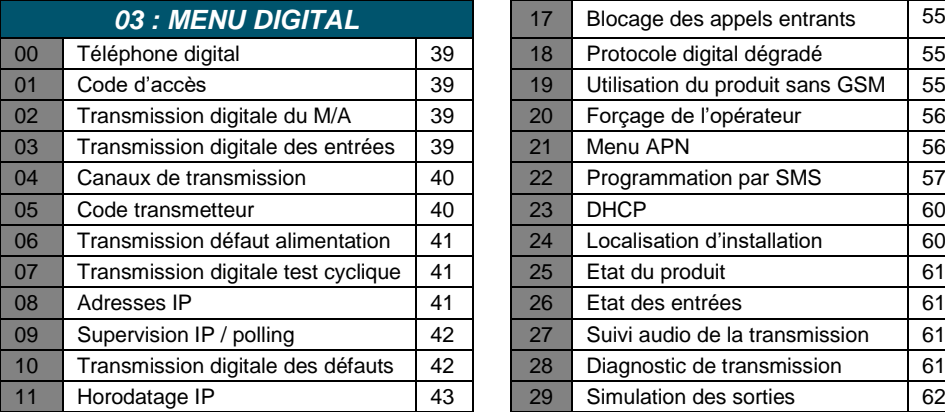

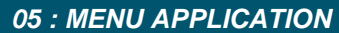

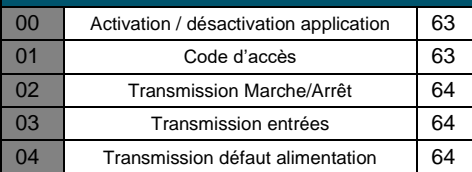

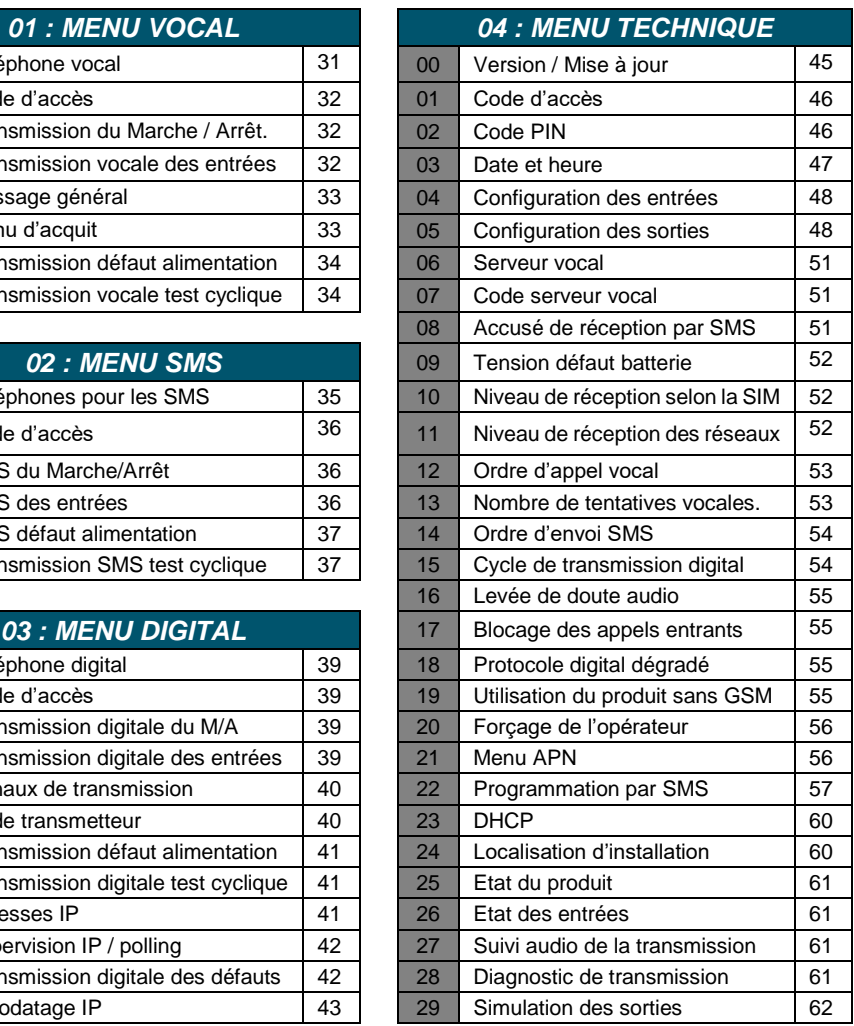